Jamie Pease, CISA, CISSPIT Specialist, System z Security, IBM Software Group

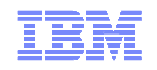

# IBM Tivoli zSecure Suite What is new in zSecure 1.11

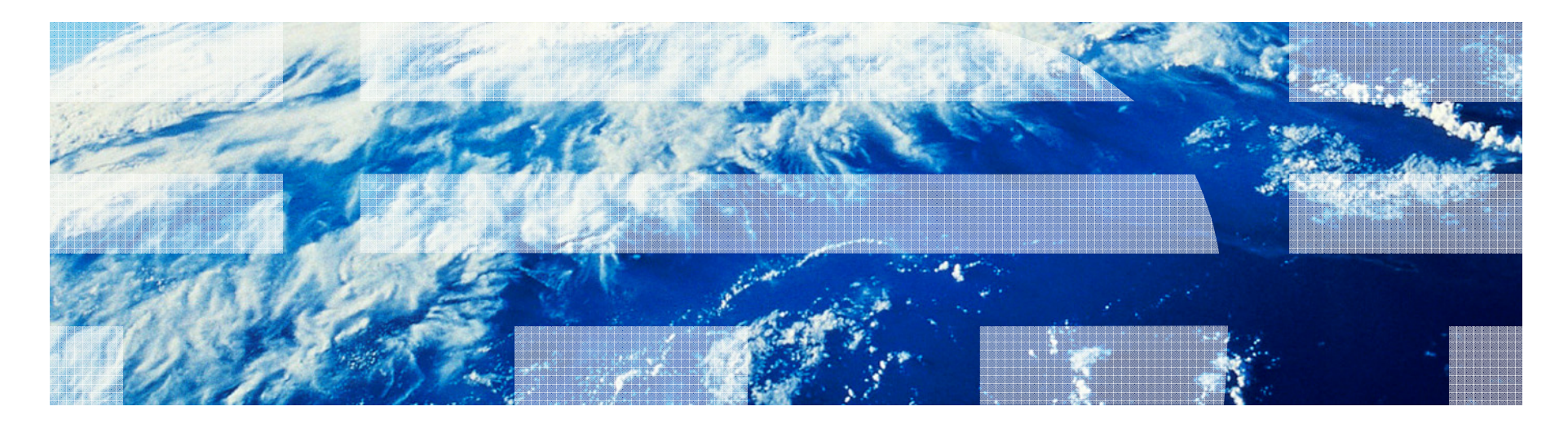

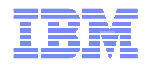

## Agenda

- Announcement November 3rd, 2009
	- z/OS, RACF, ACF2, TSS functions only
	- zSecure Manager for RACF/zVM still at 1.8.1 level
- New functions
- Availability and support
- **Buggestions for enhancements**
- Useful resources
- Education
- Q&A

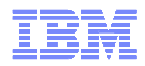

### IBM Tivoli zSecure Suite

**Tivoli zSecure suite** 

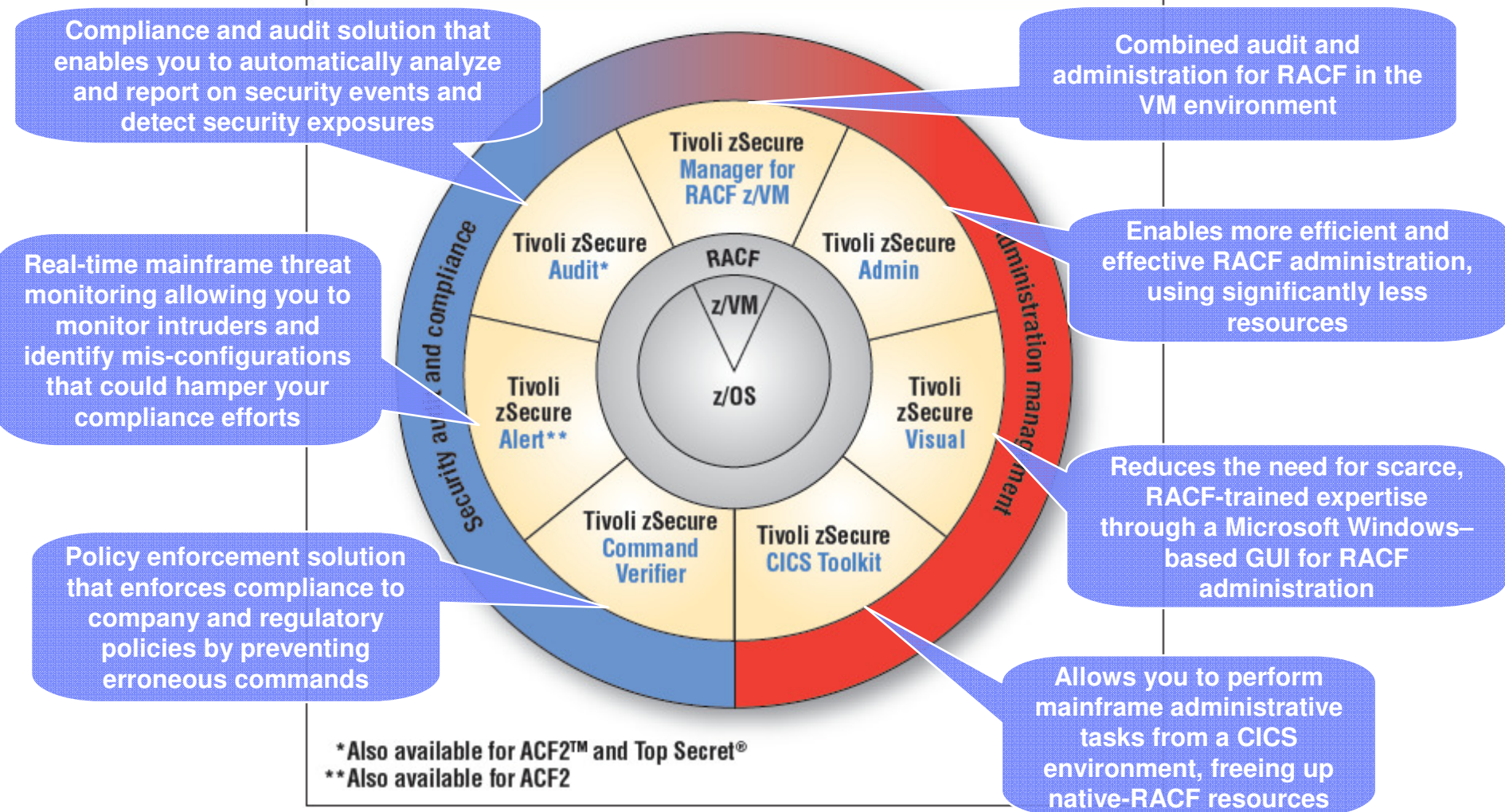

**Note:** ACF2 and Top Secret are either registered trademarks or trademarks of CA, Inc. or one of its subsidiaries.

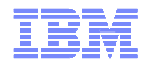

#### zSecure 1.11 new functions and features

- $\blacksquare$  New functions
	- Access Monitor for RACF
	- Finding RACF profiles with values in segment fields
	- TCPIP stack configuration
	- Support and Reporting of SMF records extended
	- Extended monitoring
	- z/OS and ACF2 currency
	- Globalization
	- and more

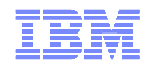

#### Access Monitor for RACF

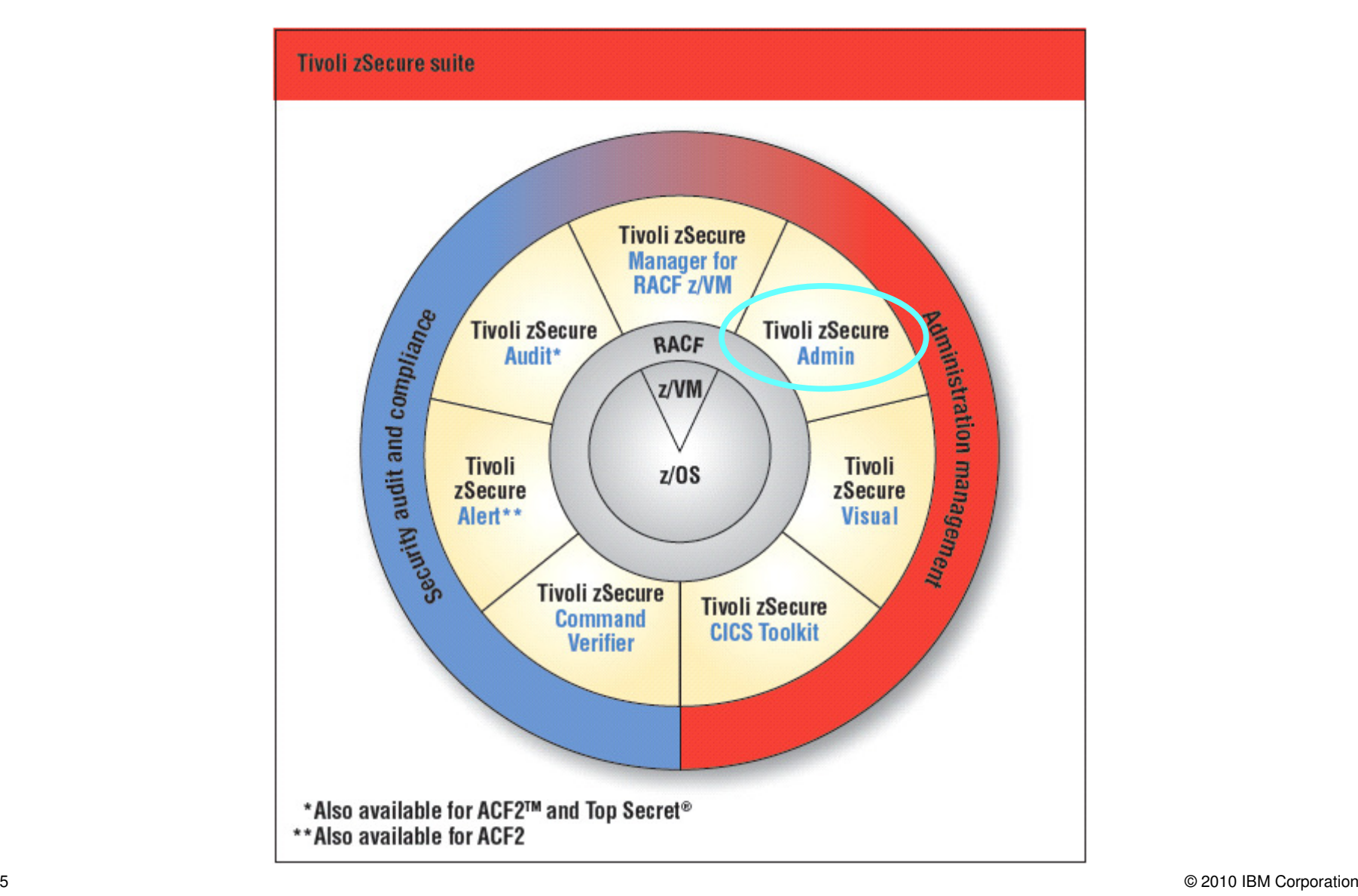

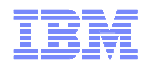

#### RACF database cleanup: Conventional methods

- $\blacksquare$  SMF reporting of successful access
	- Typically **not** logged to SMF
	- Huge volume of data
	- How to correlate with RACF profiles?
- $\blacksquare$  RACF profile analysis
	- How to see if a PERMIT is still used?
		- Access count works for discrete, but not generic profiles
	- Lastuse date for users
	- Obsolete permits (group or user no longer in RACF)

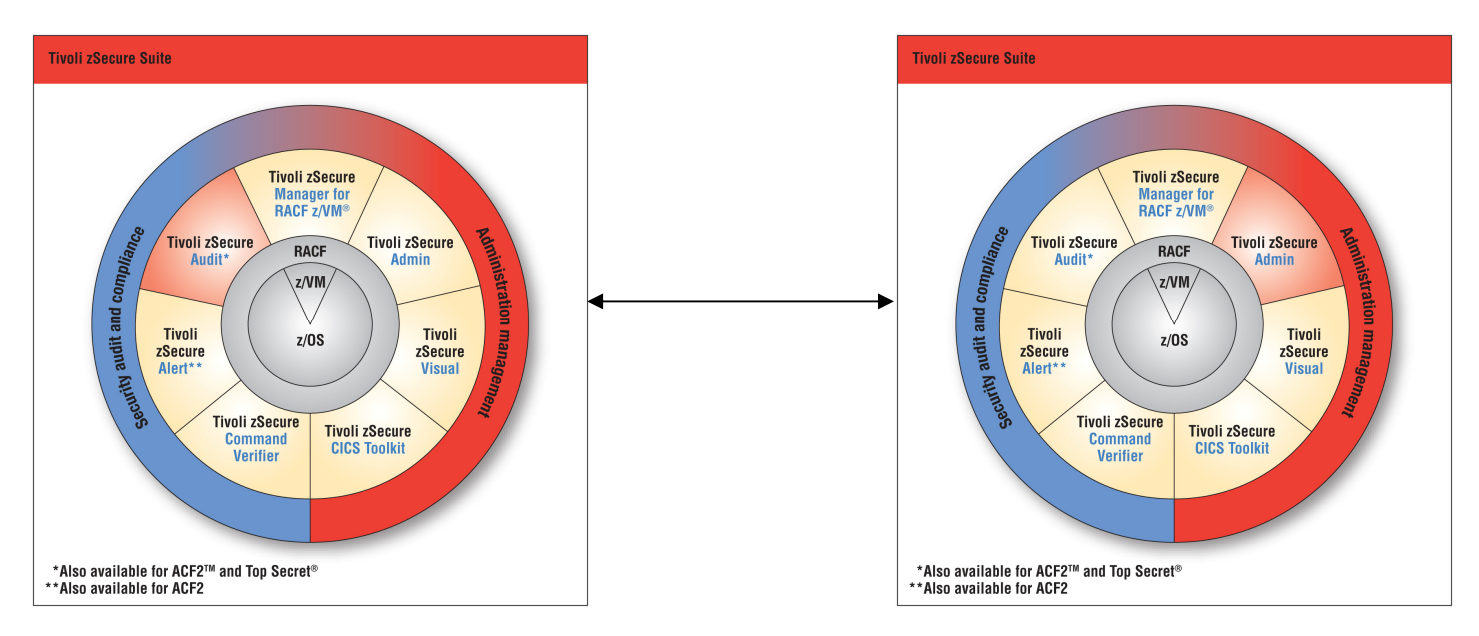

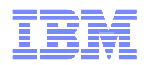

#### zSecure Admin: Access Monitor for RACF

- $\blacksquare$  New functionality in zSecure Admin version 1.11
	- Runs as started task C2PACMON
- $\blacksquare$  Collects information about RACF decisions
	- Date, time, userid, class, resource, profile, intent, RACF decision, flags
	- Saved into an Access Monitor file
- $\blacksquare$  Consolidates into daily, monthly, yearly summaries
	- One line per unique set of value
		- Same userid, class, resource, profile, etc
		- Date and time of most recent event, count of events
	- Size is manageable because of consolidation

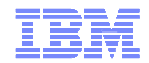

#### Analysis of Access Monitor files

- $\blacksquare$  New menu option in zSecure Admin
	- AM Access Monitor
		- Analyzes Access Monitor file(s)
	- Which resources has a specific user accessed
		- In last month, in last year?
		- When was last access?
	- Who has accessed a given resource?

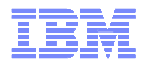

## Access Analysis menu

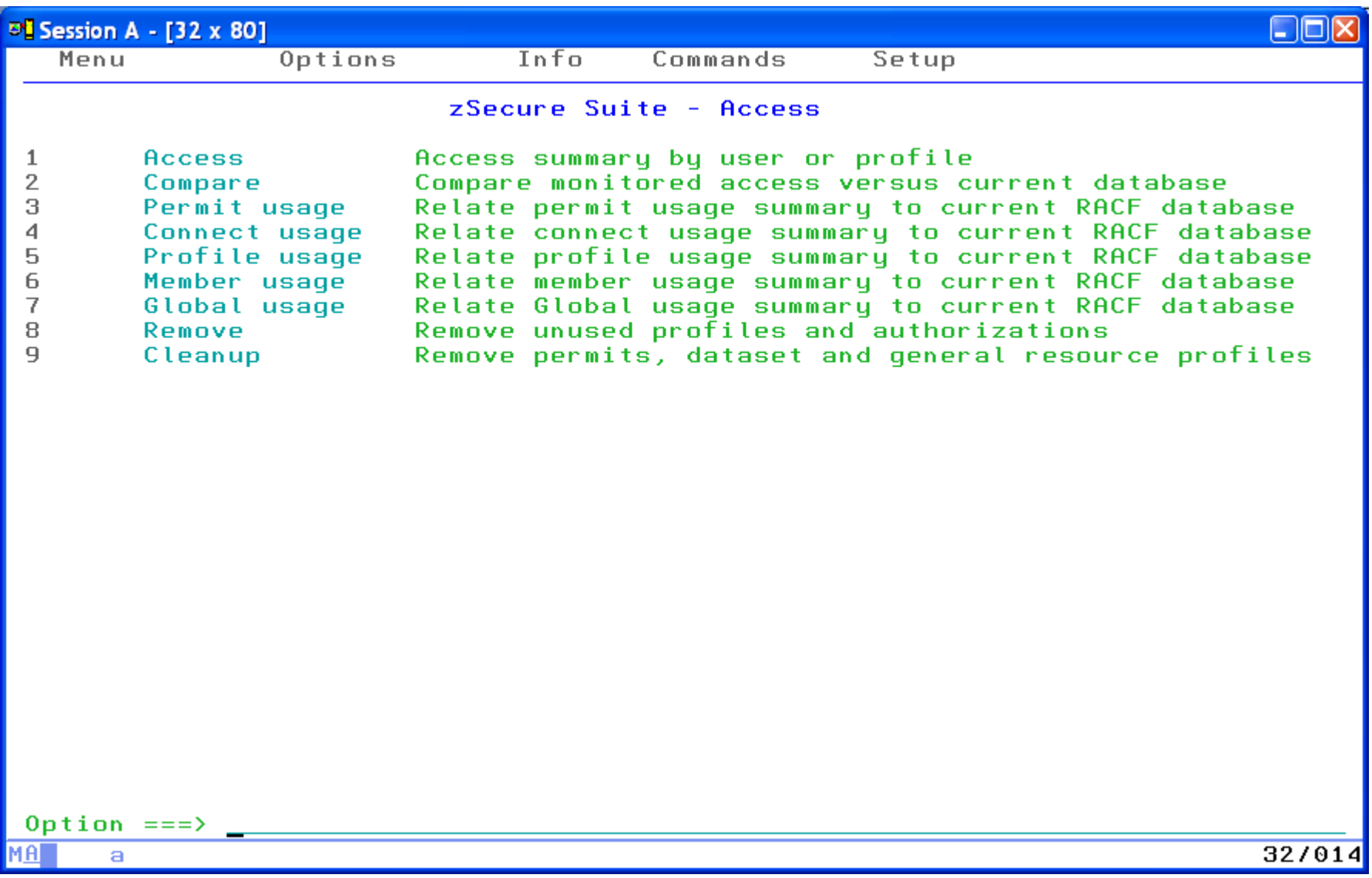

百萬

## Access summary by user

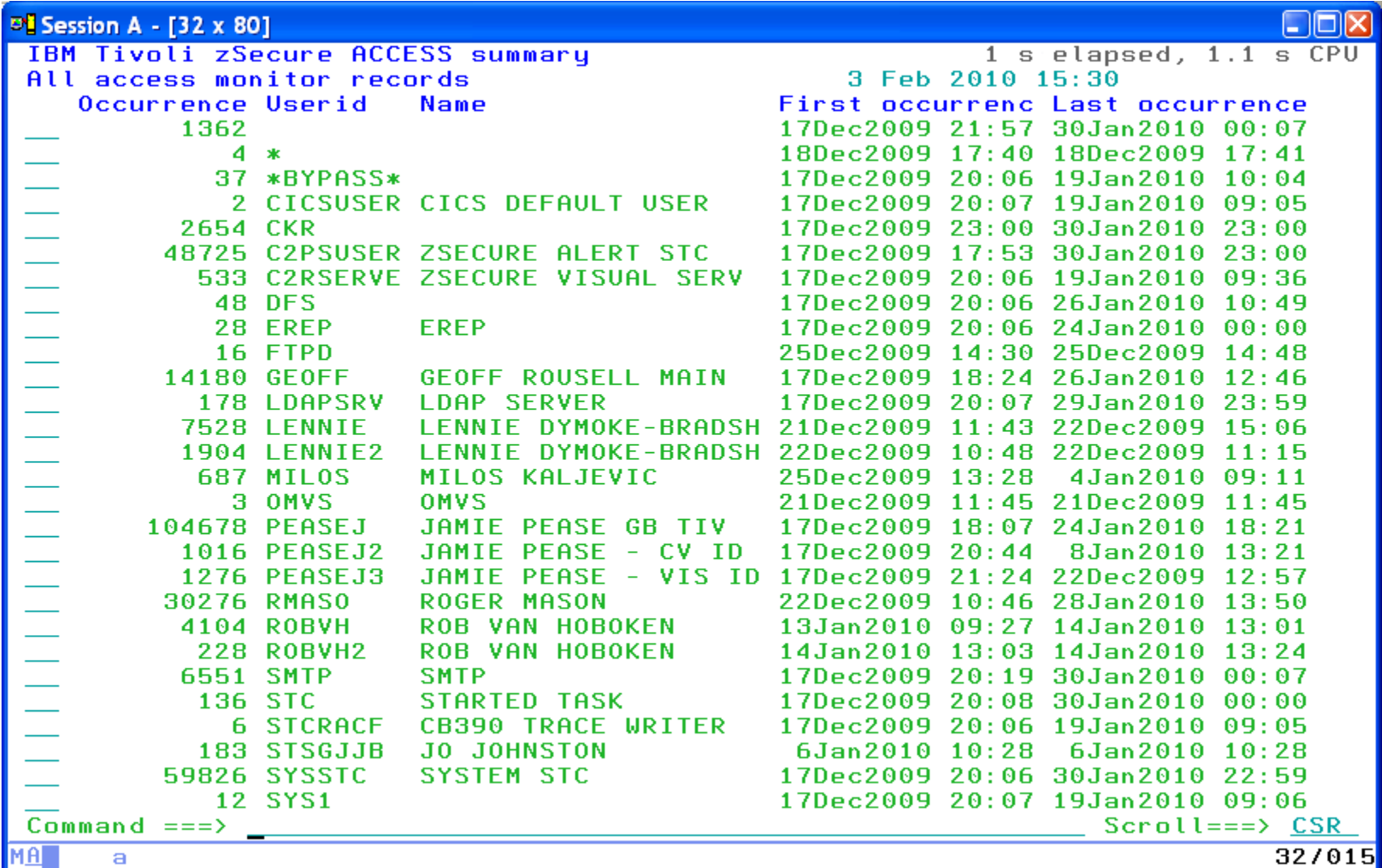

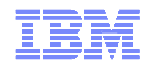

## Access summary for a user

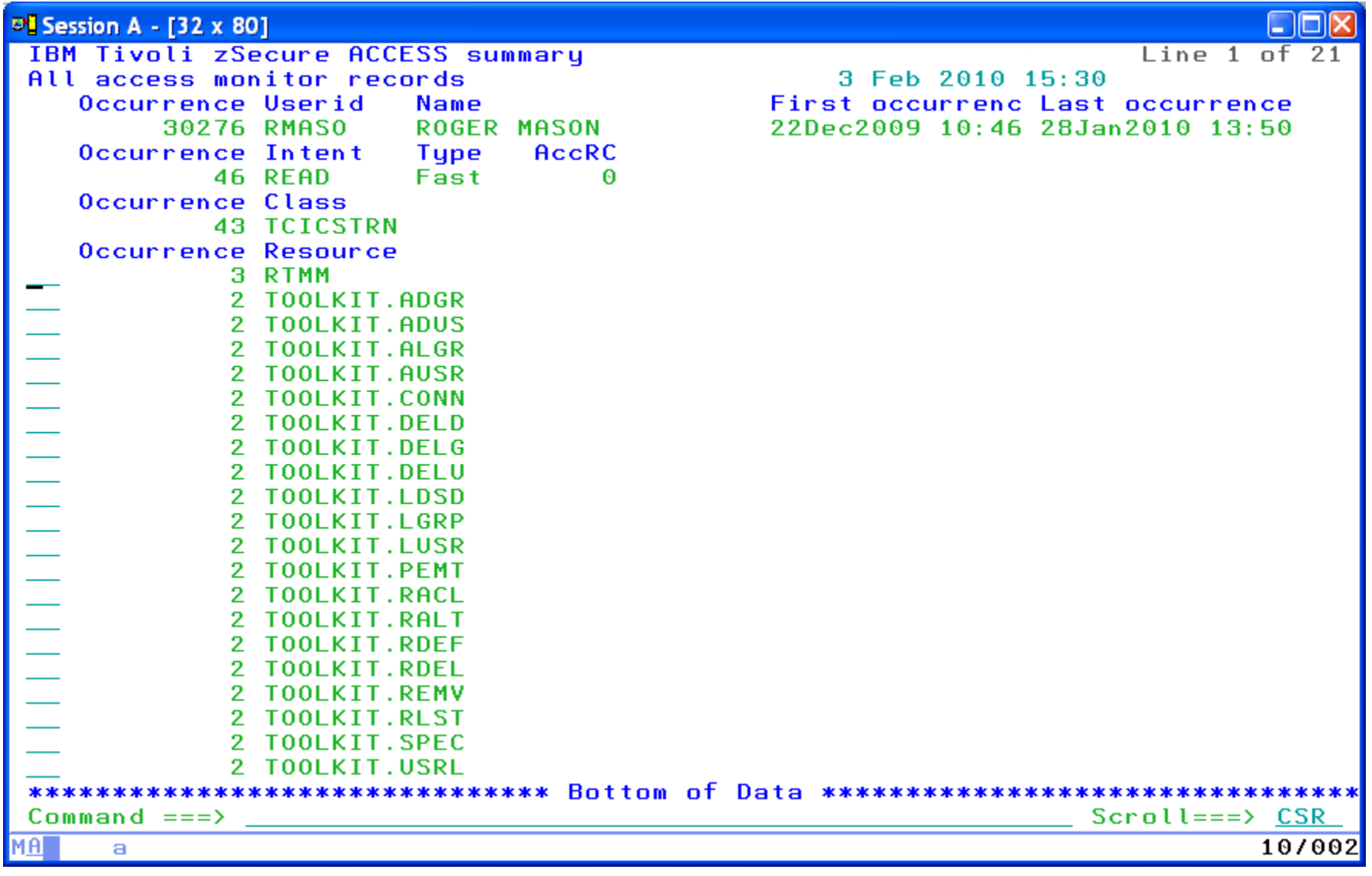

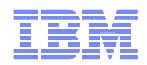

#### Analysis of Access Monitor files

- $\blacksquare$  Compare monitored access with RACF database
	- Monitored access is less than access in RACF
		- Identify candidate permits for removal
	- Monitored access is greater than access in RACF
		- Simulate if past access will fail after RACF cleanup

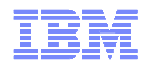

### Allowed in Access Monitor, now denied in RACF

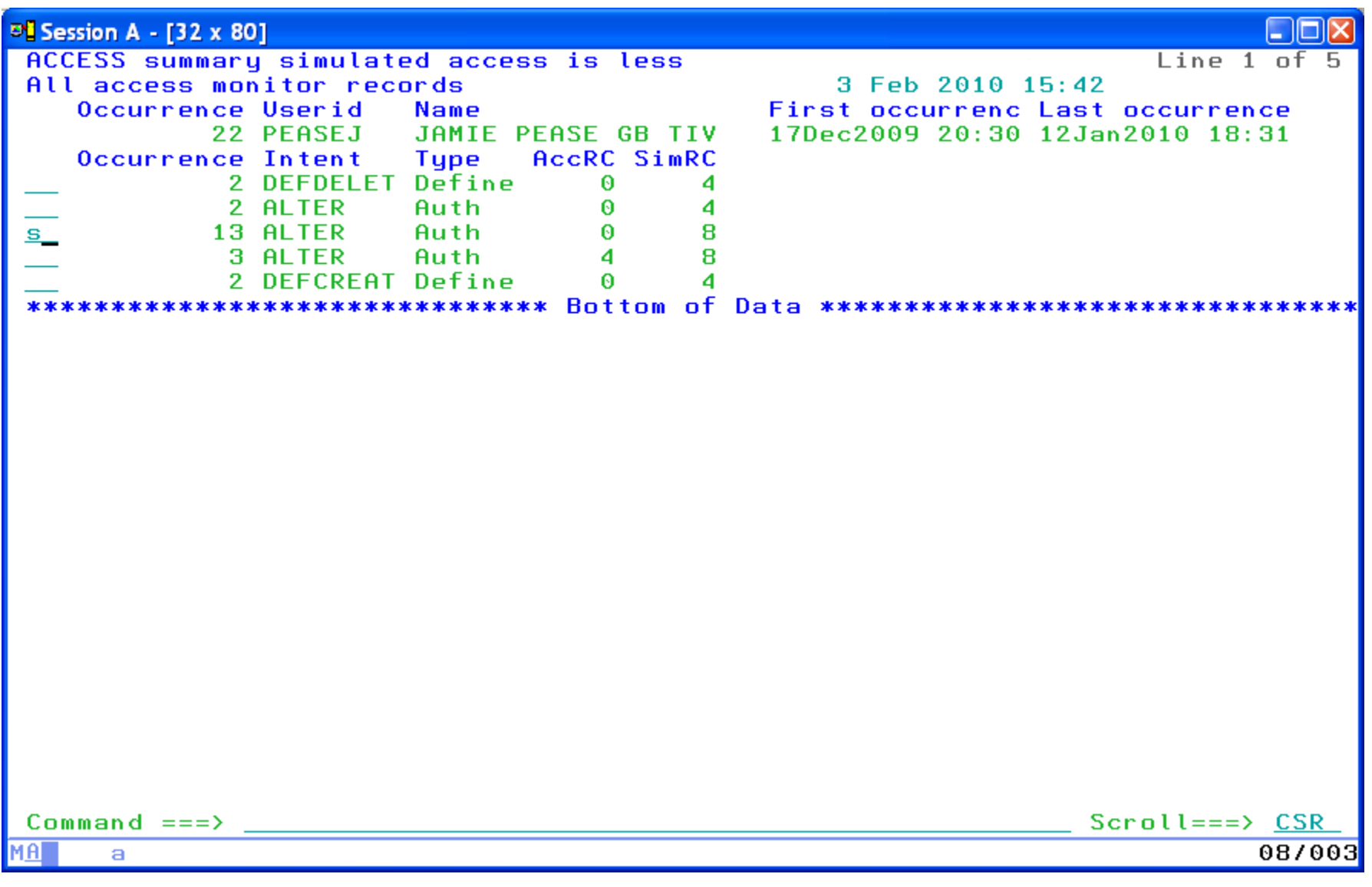

© 2010 IBM Corporation

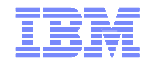

## Access list of a profile, with usage info

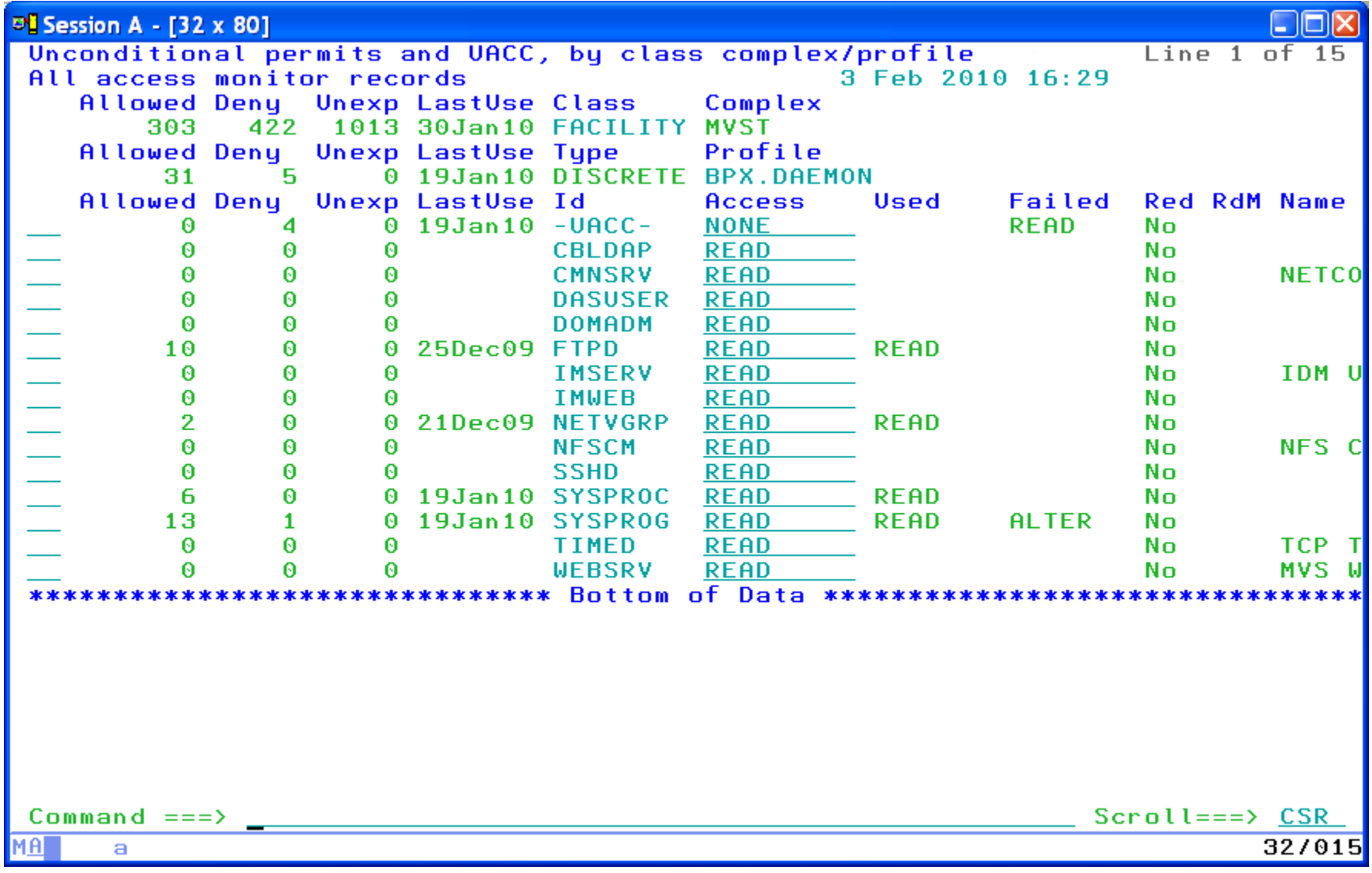

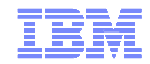

### RACF Offline environment to test cleanup

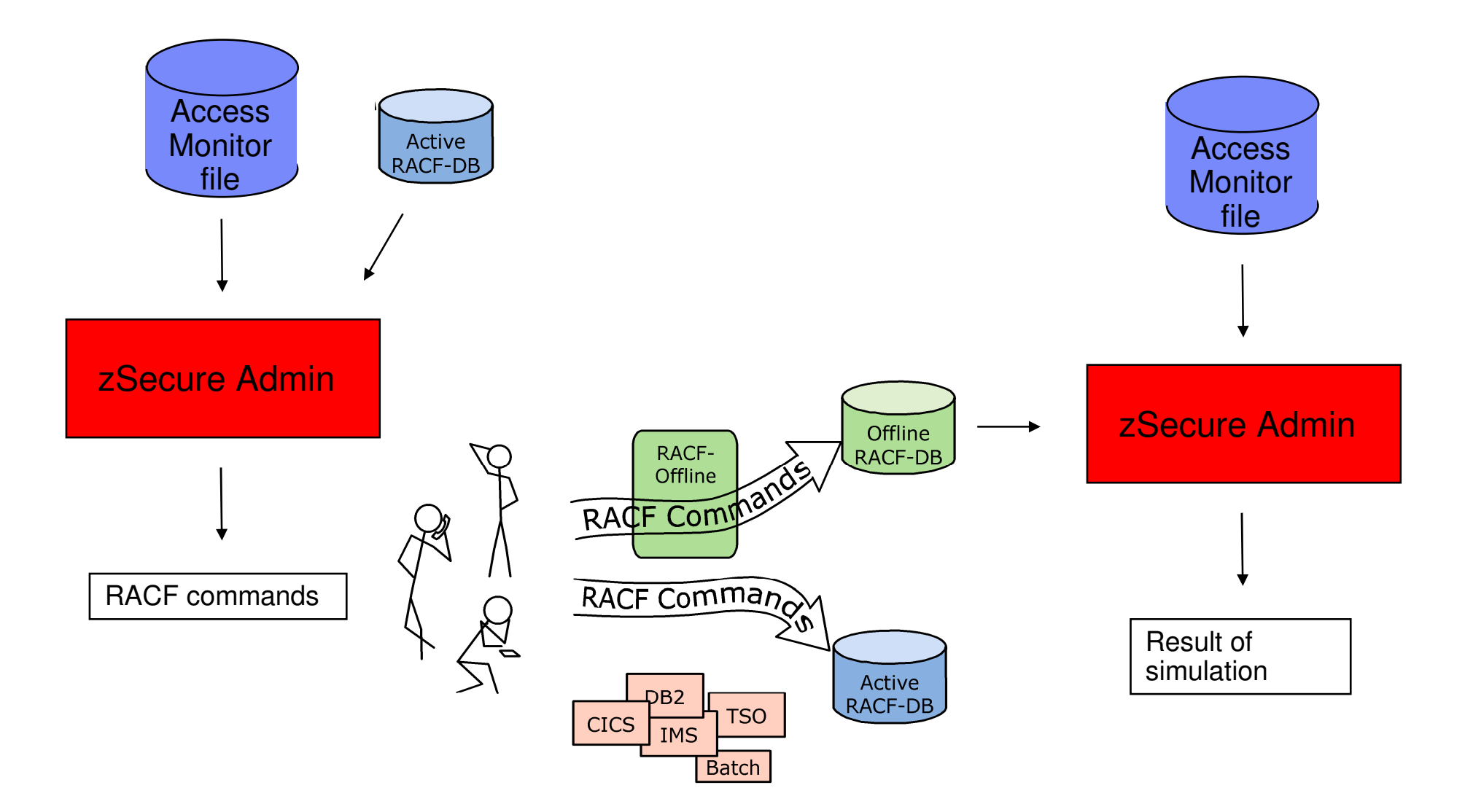

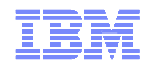

#### Find field values in RACF application segments

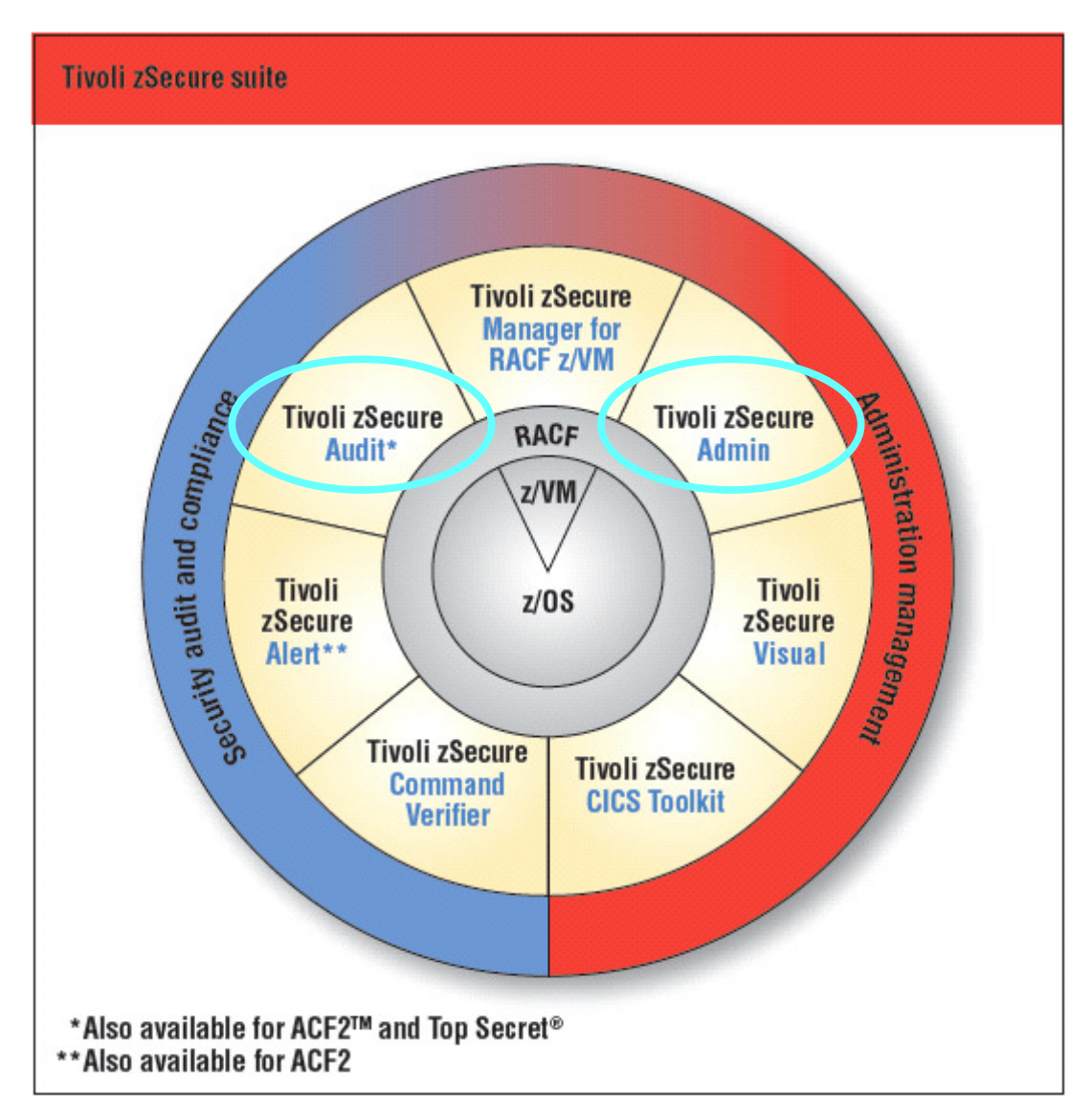

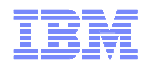

### Find field values in RACF application segments

- $\blacksquare$  Until zSecure 1.10
	- Search on fields in *base* segment
	- Presence/absence of application segments
	- Application segment fields shown
	- Use SORT and FIND in display
- $\blacksquare$  With zSecure 1.11
	- After *presence* and *absence* selections
	- Prompt for selection/exclude criteria in segments
	- Options RA.D, G, R and U

匪帝

## Research UID(0) users...

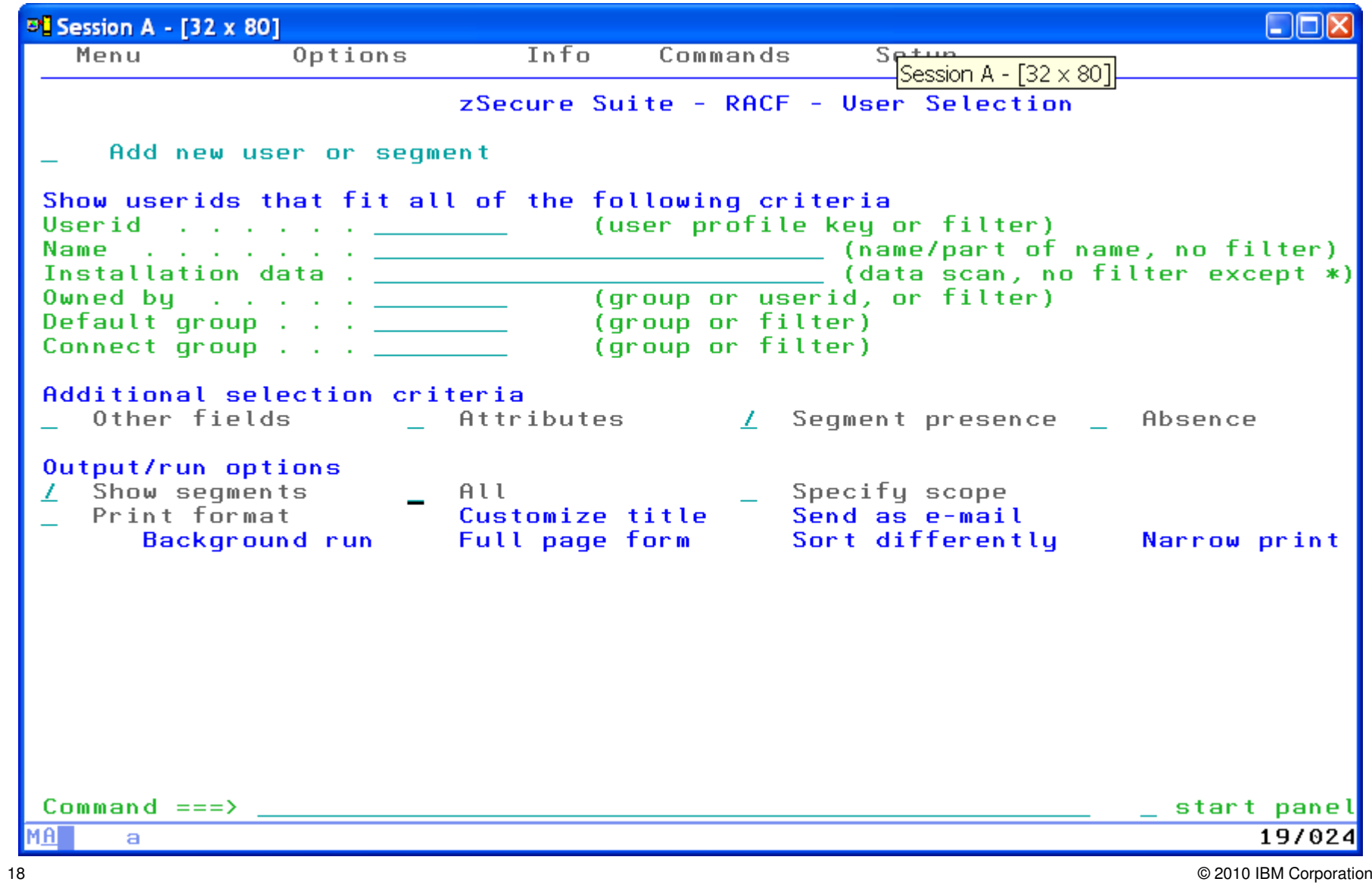

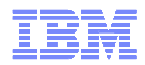

## UID(0) and exclude HOME('/')

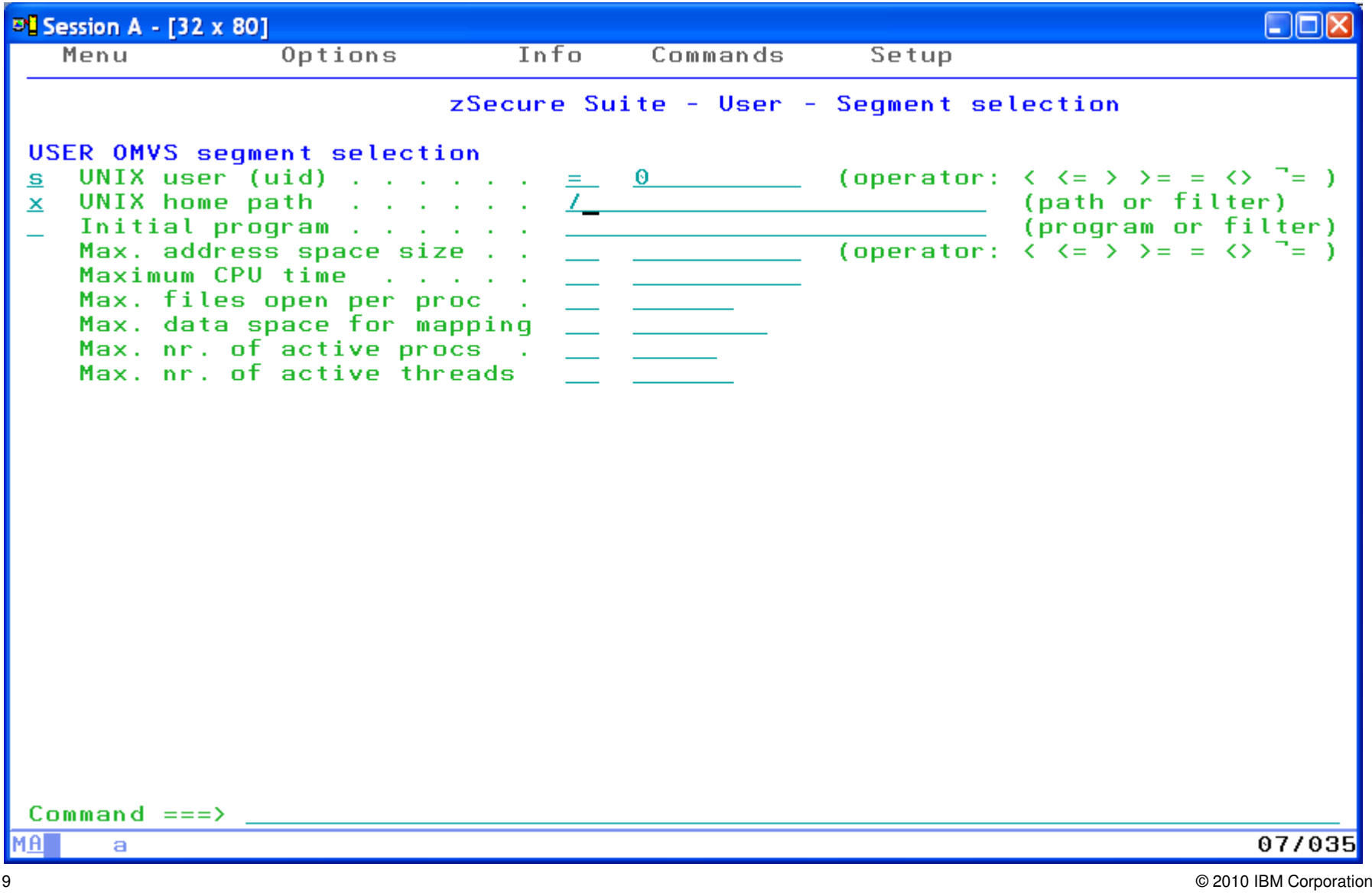

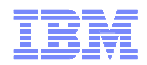

## Result: UID(0) and exclude HOME('/')

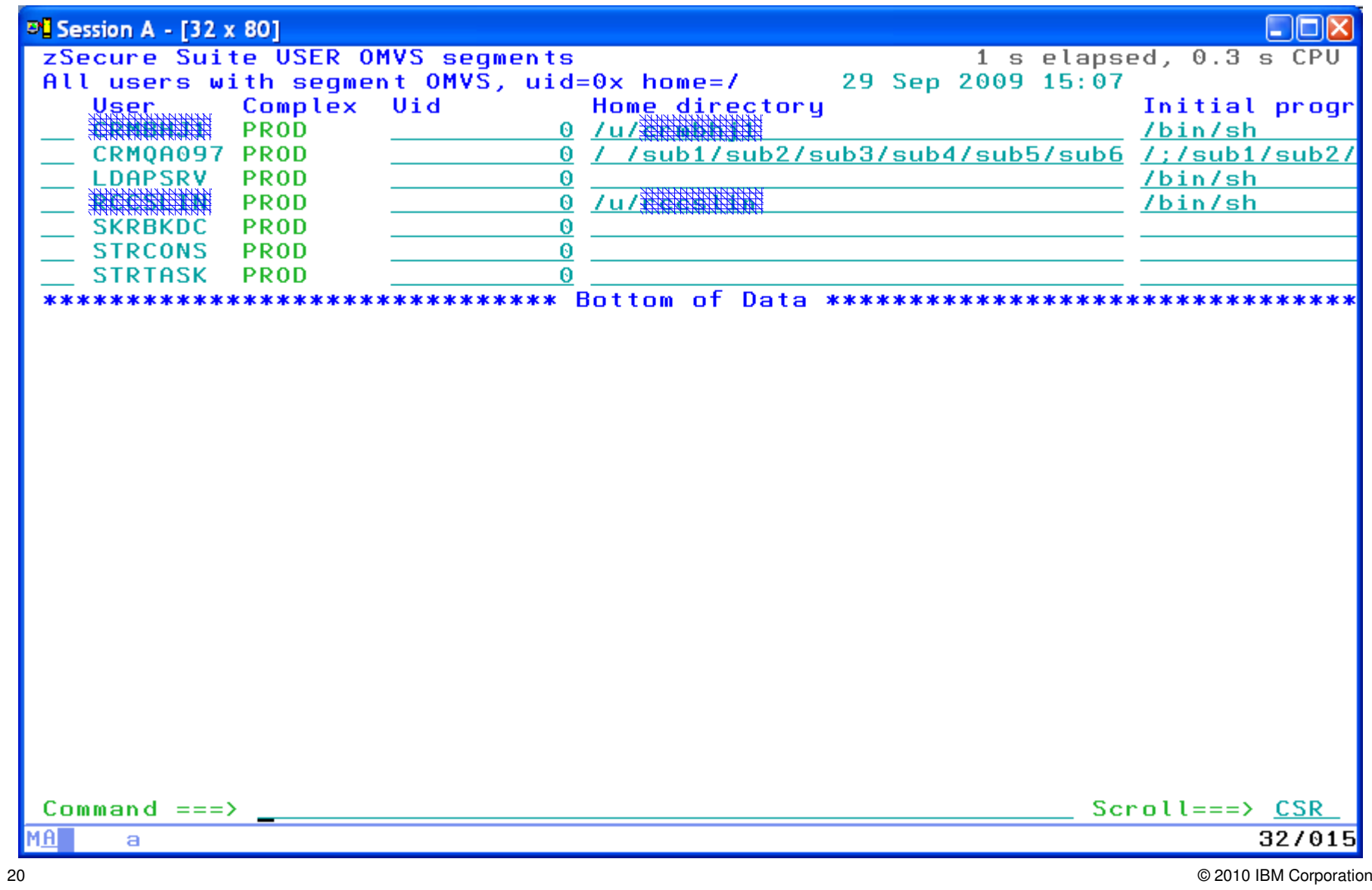

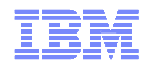

### TCPIP Stack Configuration reporting

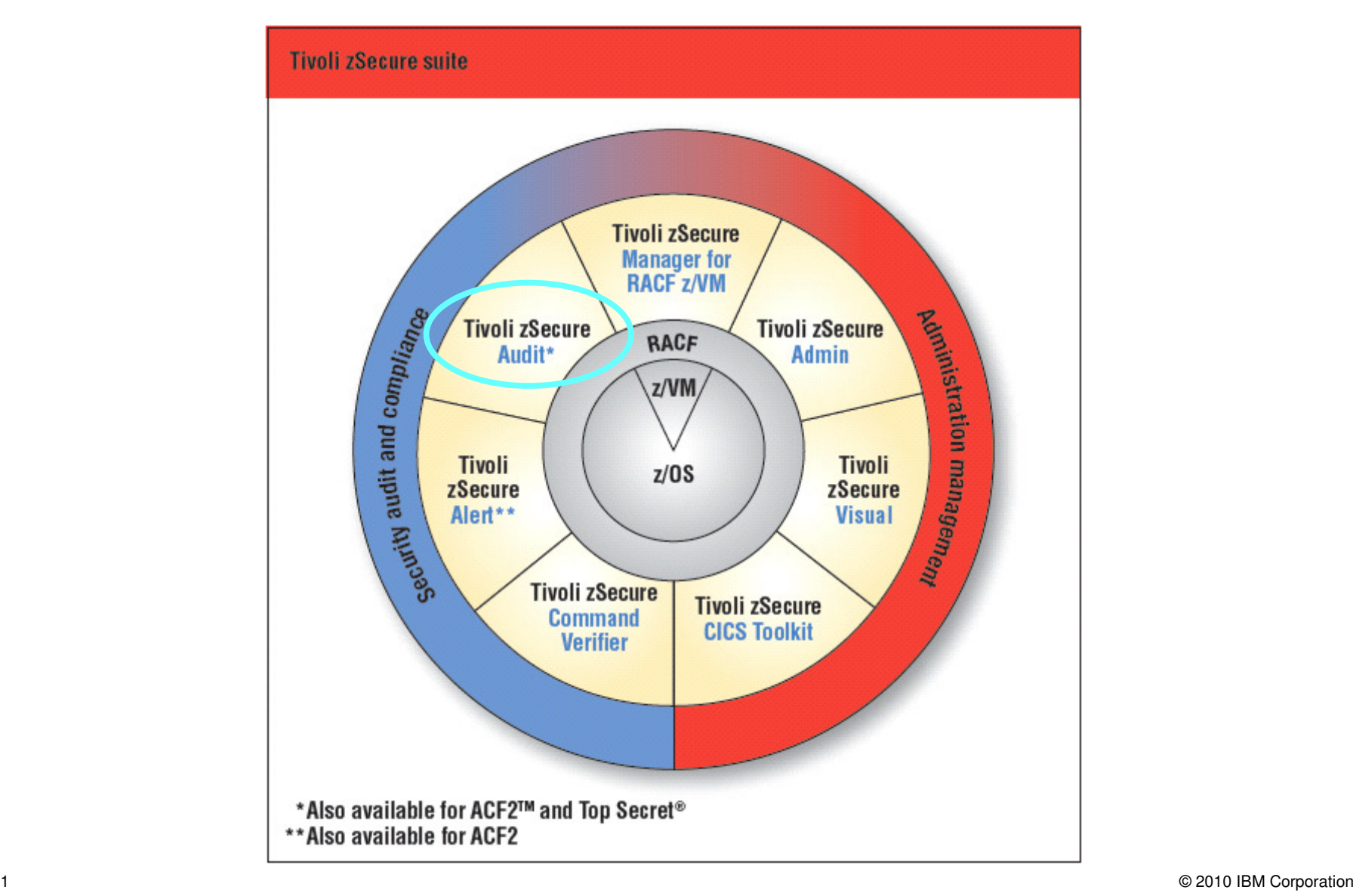

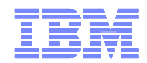

### **TCPIP Stack Configuration**

- $\blacksquare$  NMI call in Communication Server: GetProfile
	- New service in z/OS 1.11
	- APF protected
	- zSecure Collect executes GetProfile
		- Stores result in CKFREEZE
	- Comm Serv also logs configuration in SMF record 119
- $\blacksquare$  zSecure Audit analyzes
	- Option RE.I and AU.S for CKFREEZE
	- Option EV.I for SMF

IBM

## **TCPIP Stack Configuration**

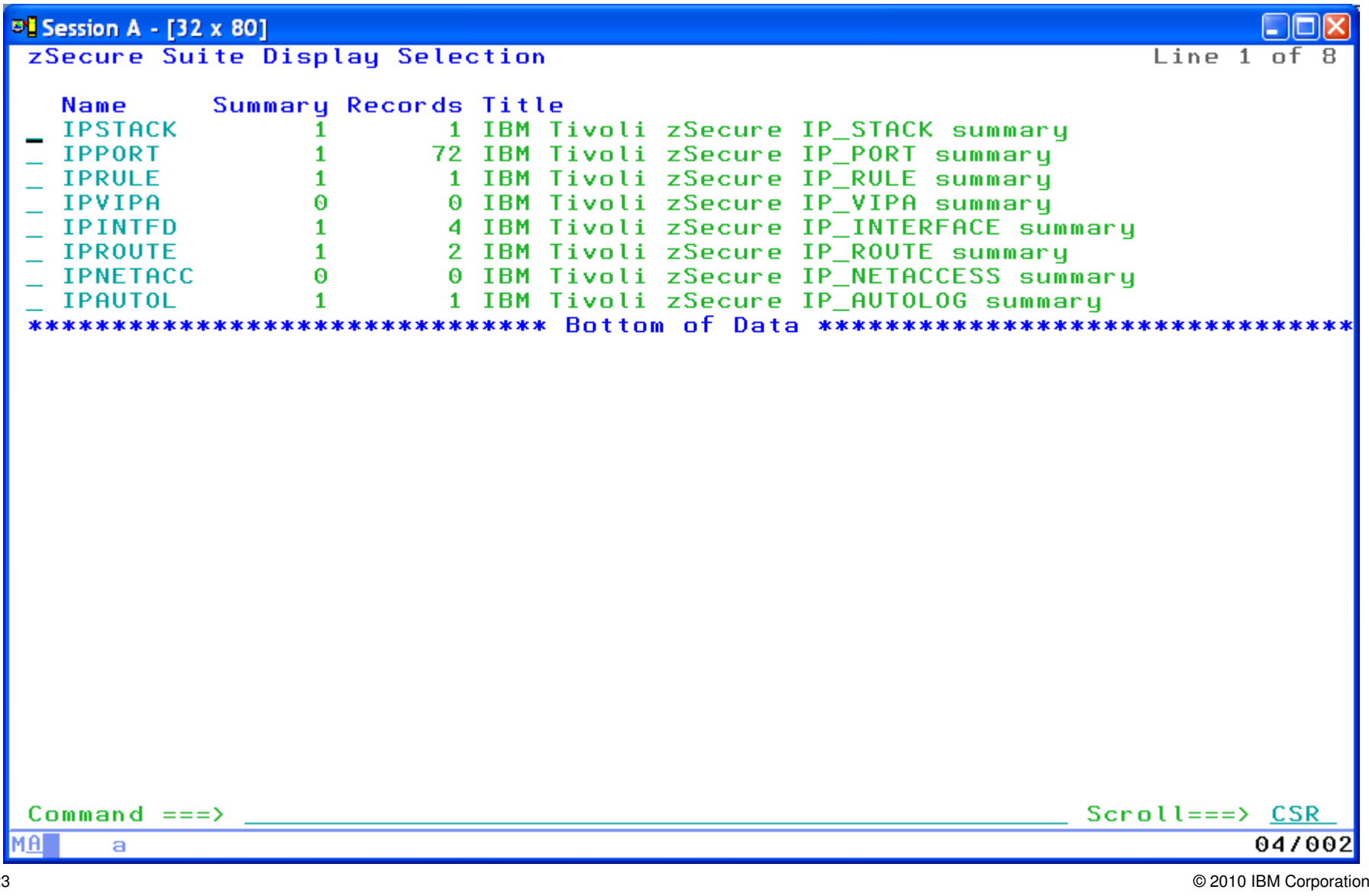

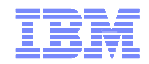

## **TCPIP Stack Configuration**

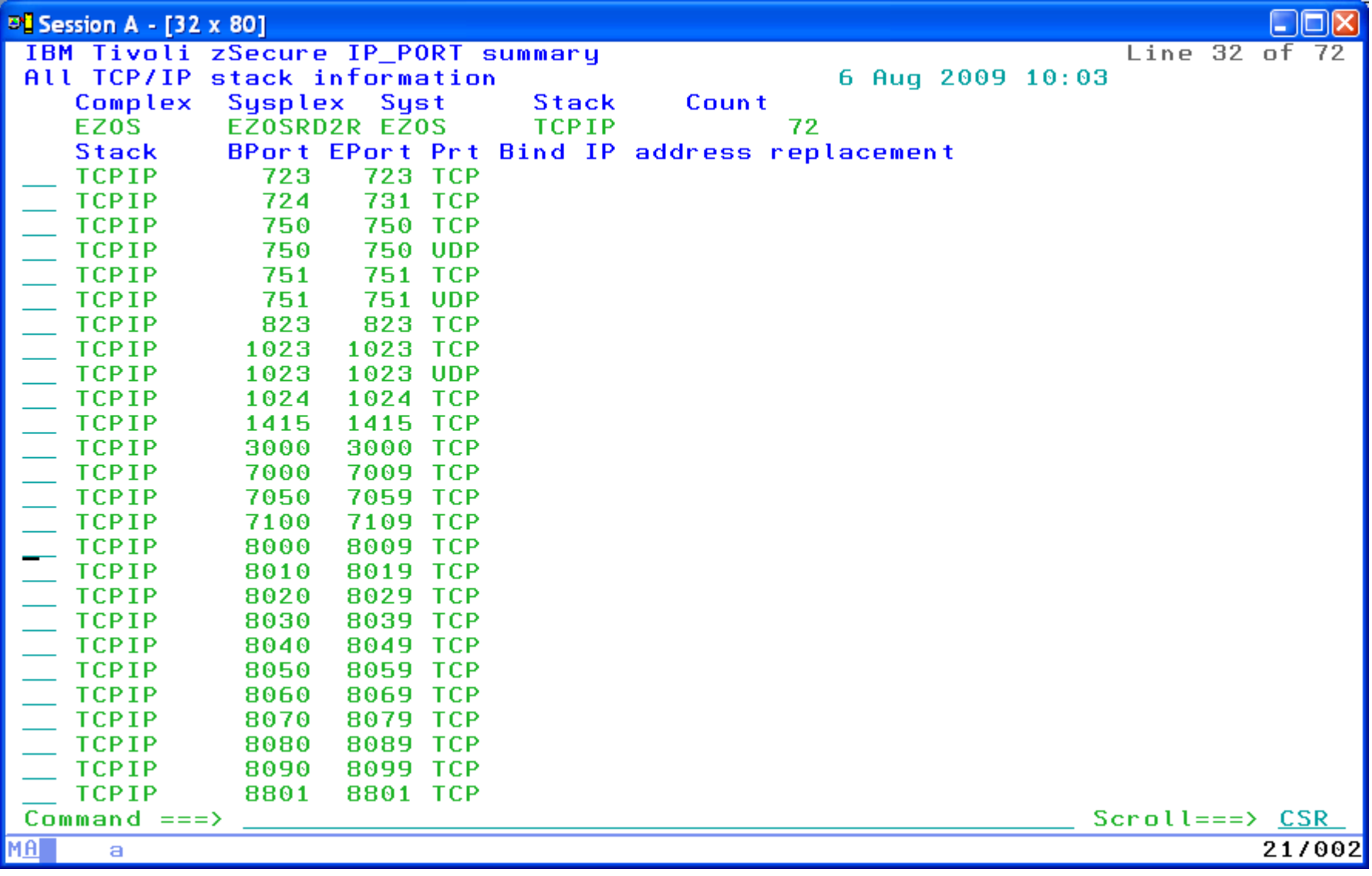

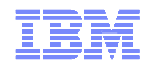

### SMF record support and reporting

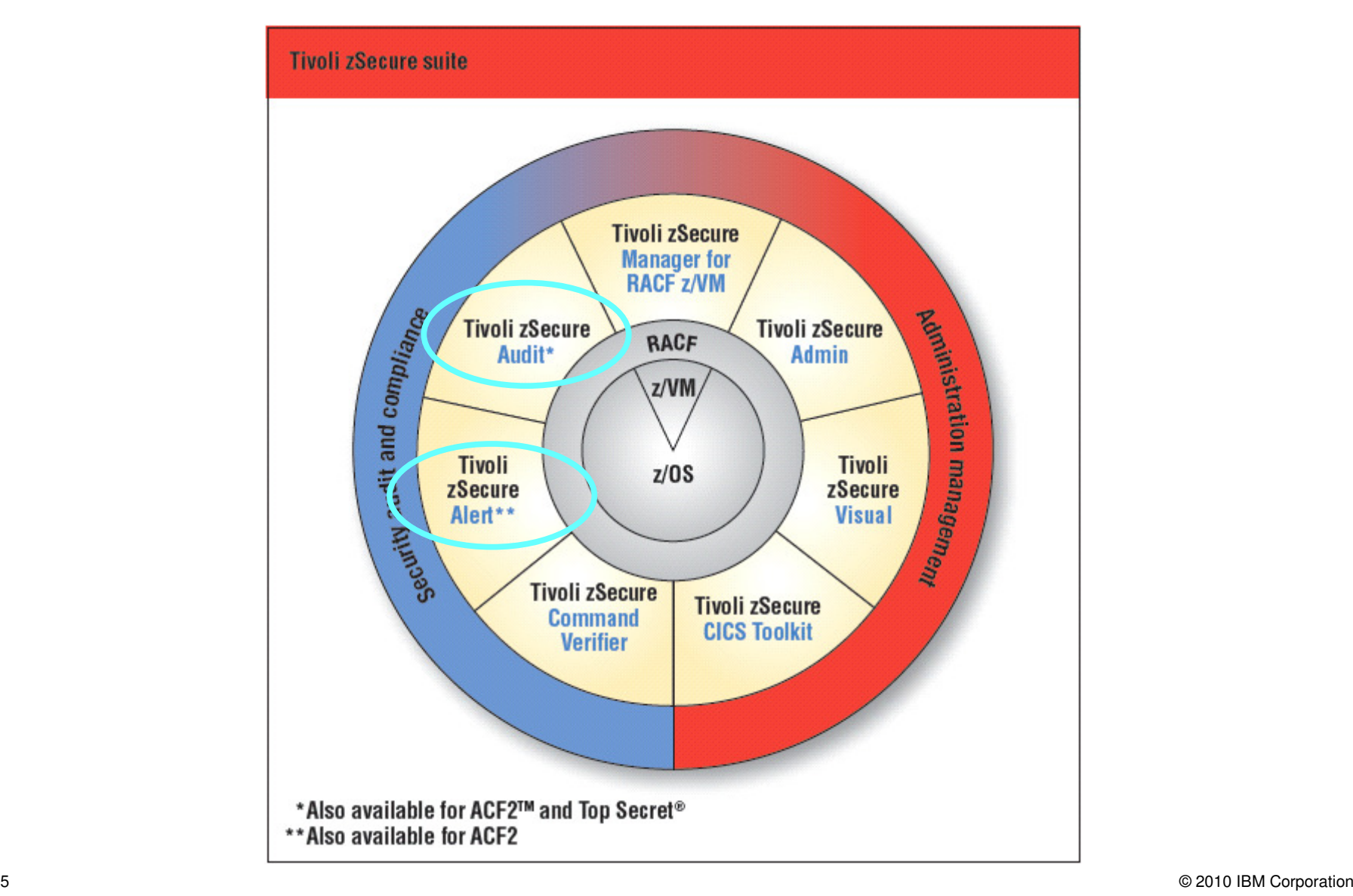

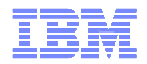

#### Additional SMF record types and fields

- CICS (type 110)
- Communication Server, IP Stack Configuration, IPSEC (type 119)
- Member level changes (type 42)
- New RACF events (type 80)
- OAM (type 85)
- Omegamon (use SIMULATE SMF=nnn FORMAT=OMEG)
- R\_auditx (type 83, subtype 2)
- TKLM (type 83, subtype 6)
- UNIX extended attribute change (type 92, subtype 15)
- Websphere Application Server (type 83, subtype 5)

IBM

### CICS SMF records

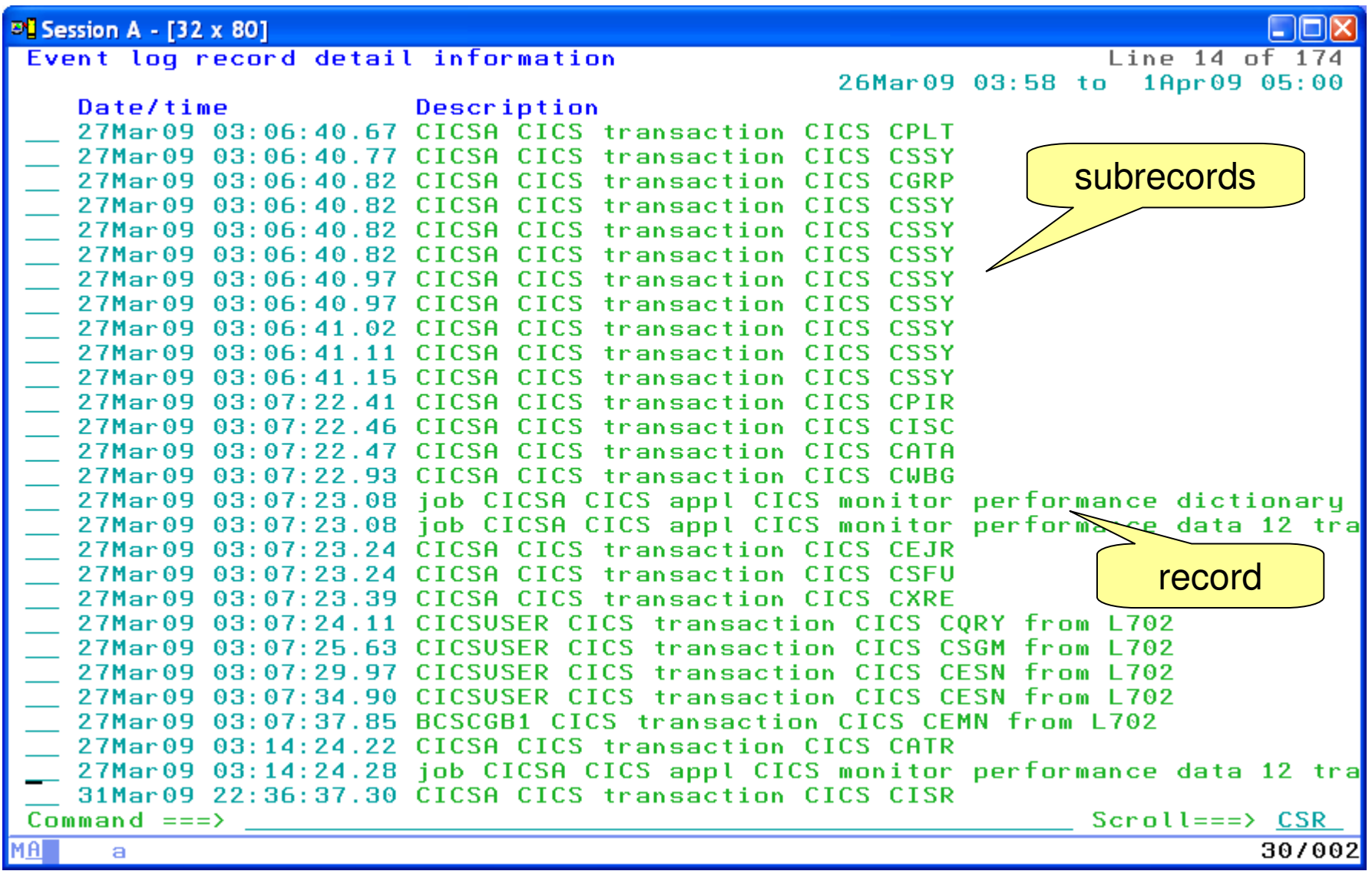

IBM

### CICS SMF records

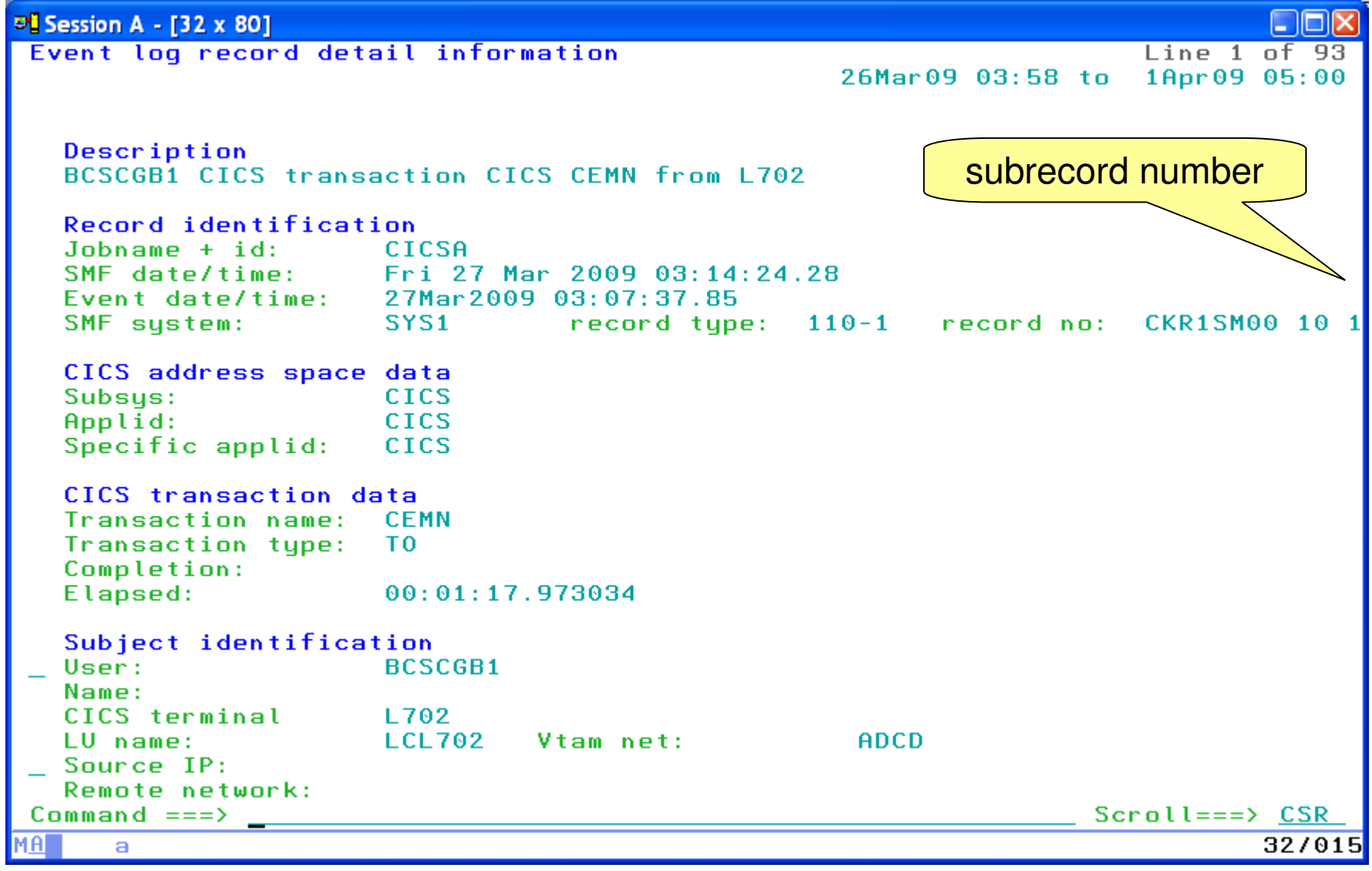

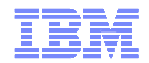

#### Member level changes

- $\blacksquare$  DFSMS logs changes to PDS and PDSE
	- Starting with z/OS 1.11, back level via PTF
		- > RA10 PSY UA42647 UP08/09/16 P F809
		- > R180 PSY UA42648 UP08/09/16 P F809
		- > R190 PSY UA42649 UP08/09/16 P F809
	- SMF 42
		- INITIALIZE, DELETE, ADD, CHANGE, REPLACE, RENAME
- $\blacksquare$  zSecure Audit and Alert recognize these records
	- Also from SMF 14 and 15
		- When member code in TSO ALLOC, DYNALLOC or JCL DD
	- Monitor updates to Trusted Computing Base
		- With date, time, userid, dsname and member name

TBM

## Member level changes

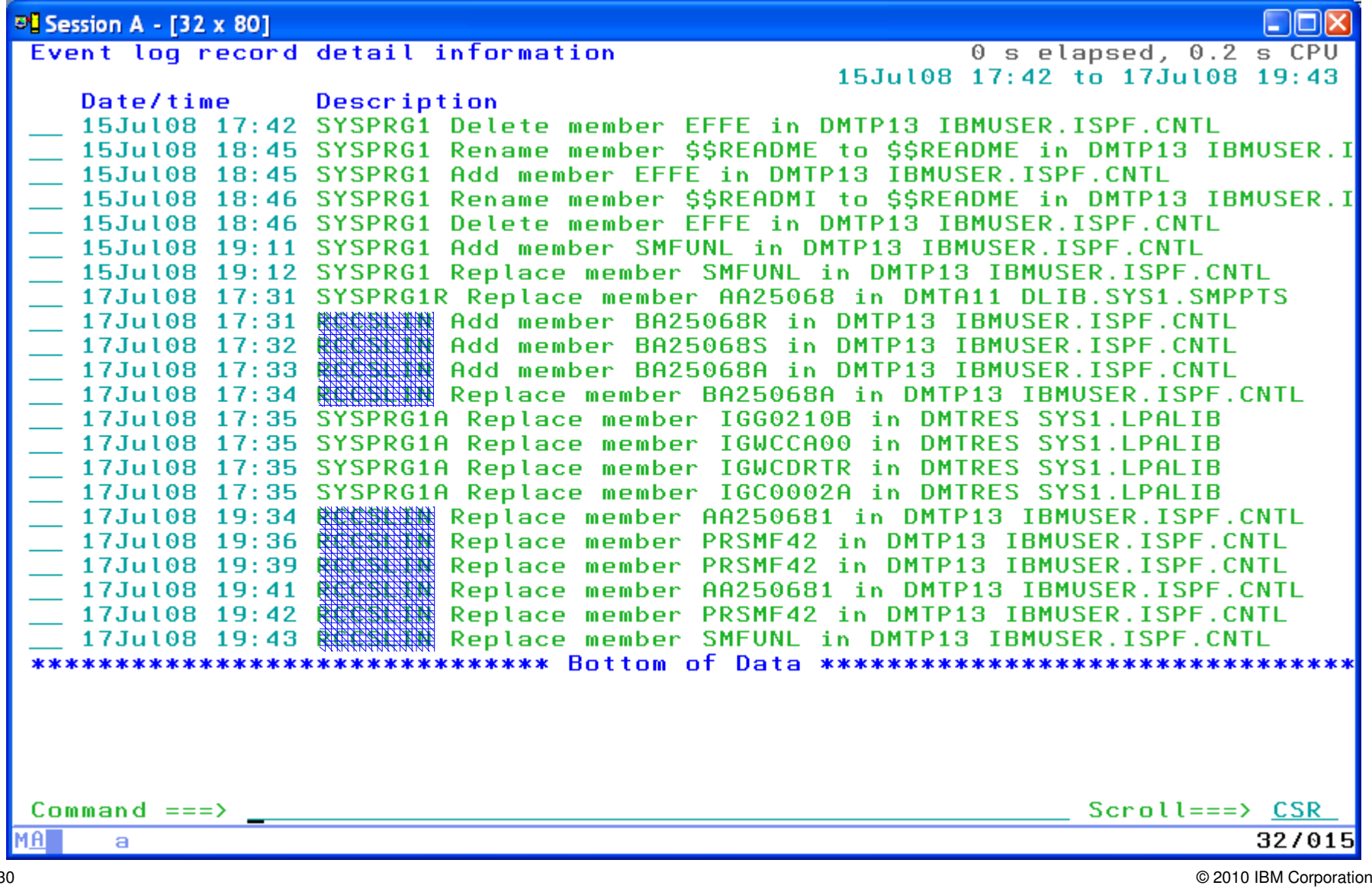

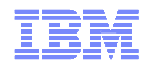

## WAS and TKLM security audit event records

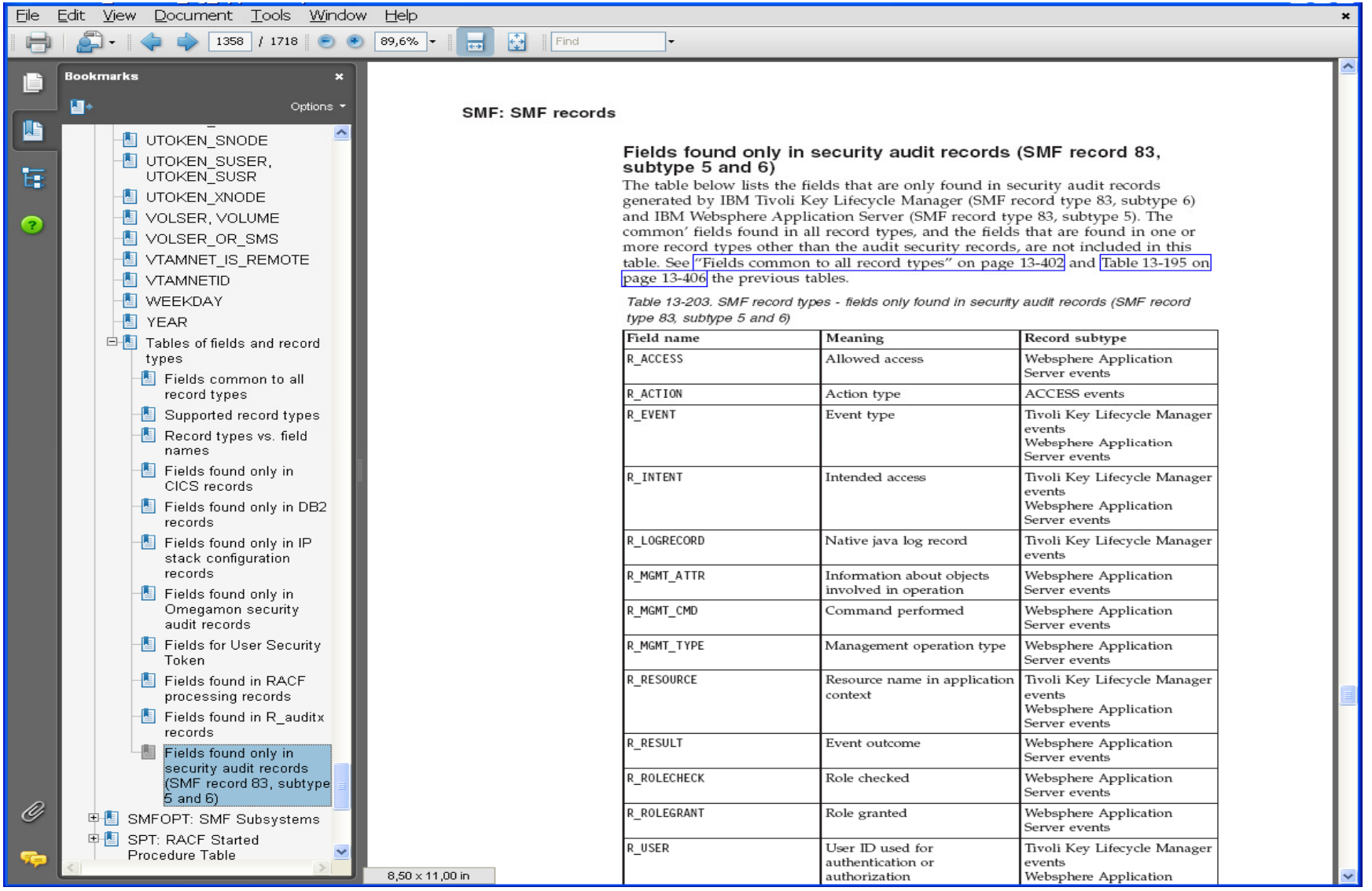

© 2010 IBM Corporation

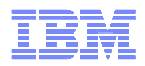

### New ISPF options for Event selection and reporting

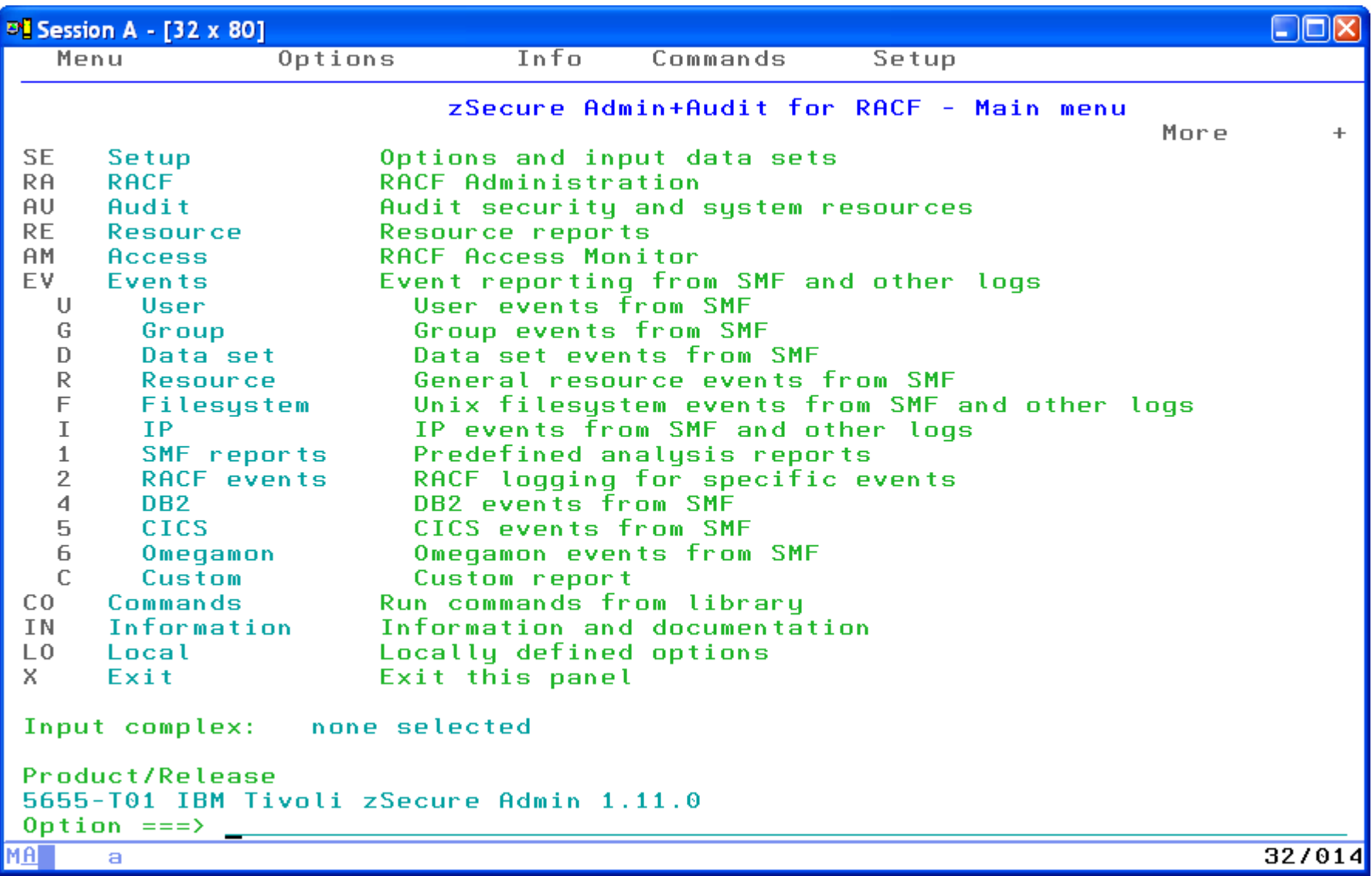

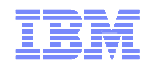

#### Other enhancements to Audit

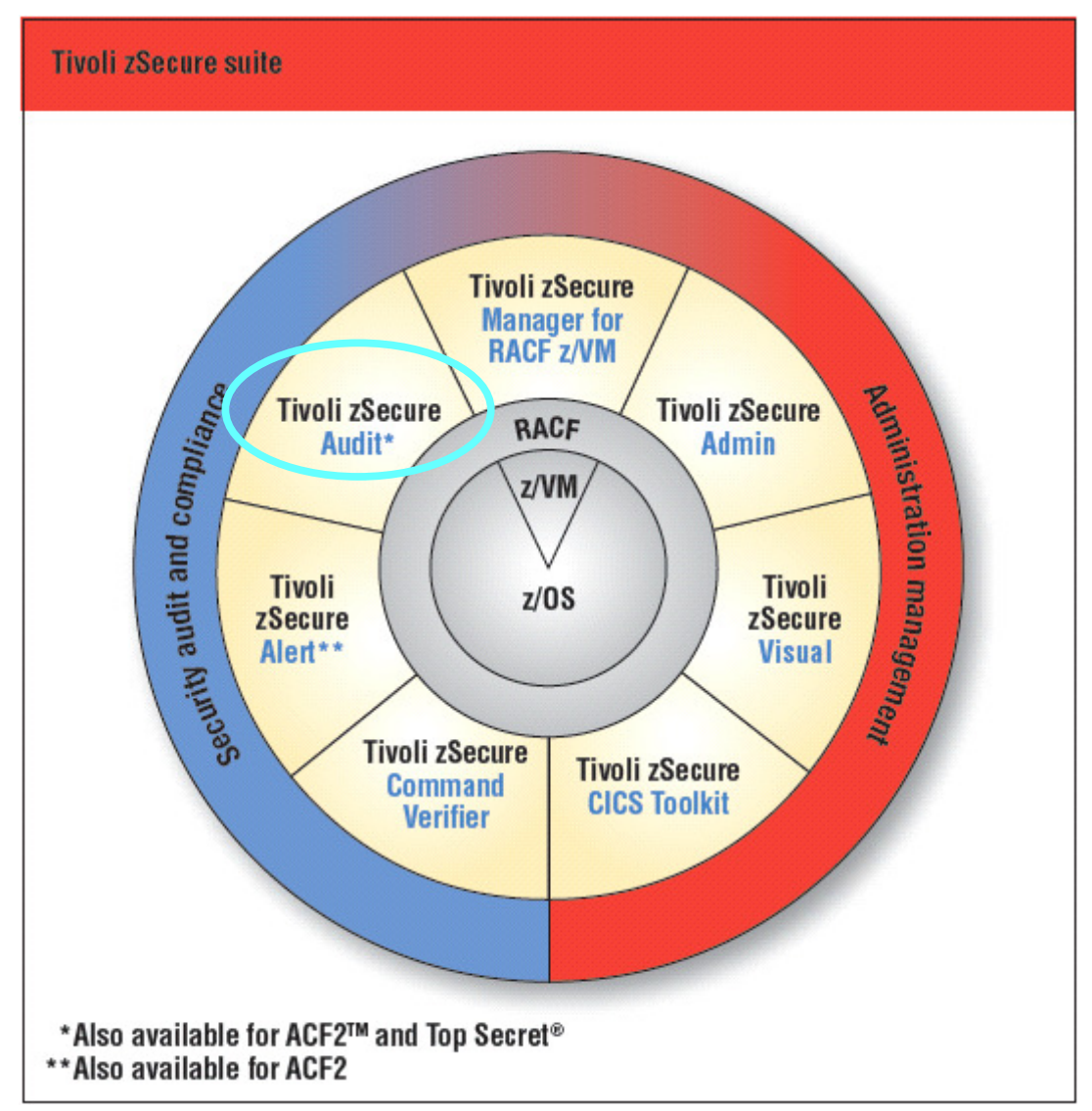

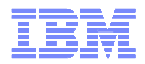

### Other enhancements to Audit

- $\blacksquare$  Minimum audit priority for reporting
	- e.g., suppress "housekeeping" issues

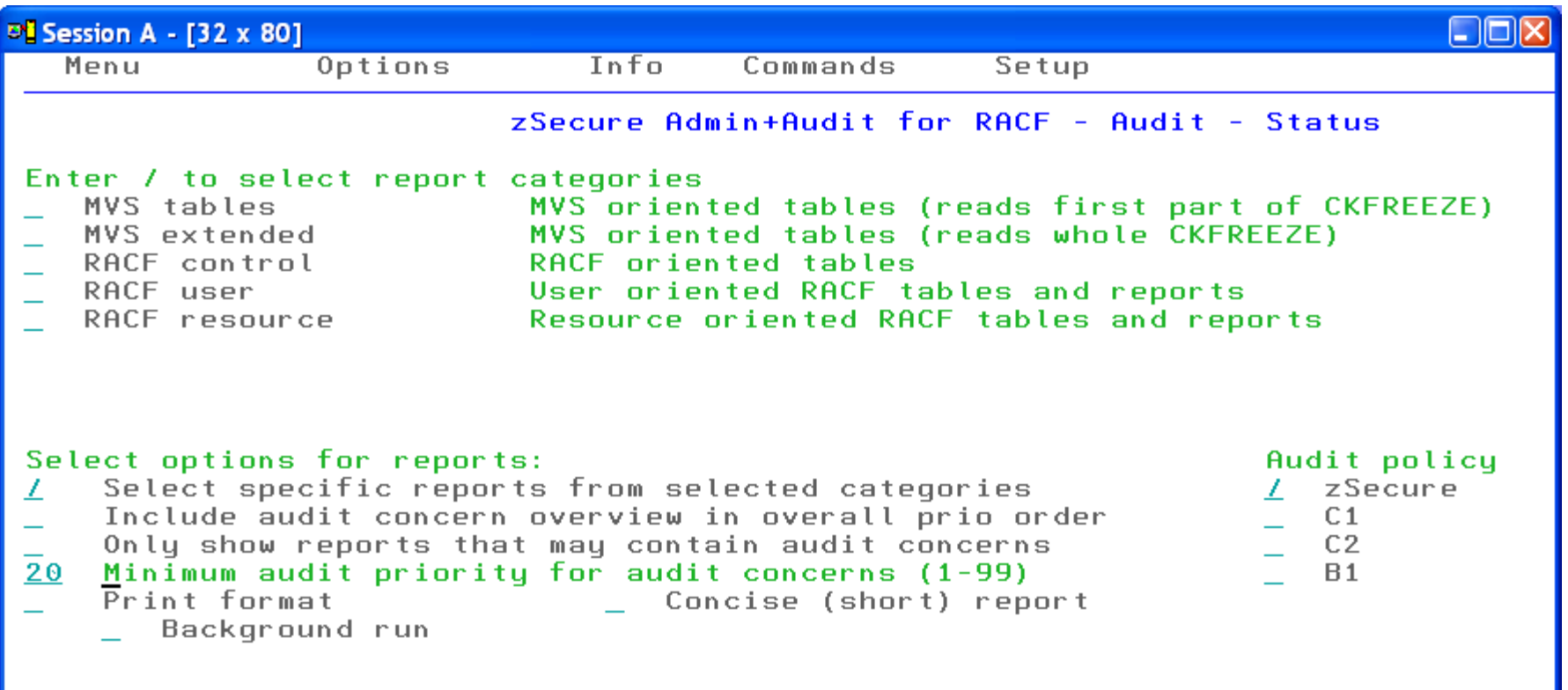

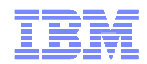

#### Extended Monitoring

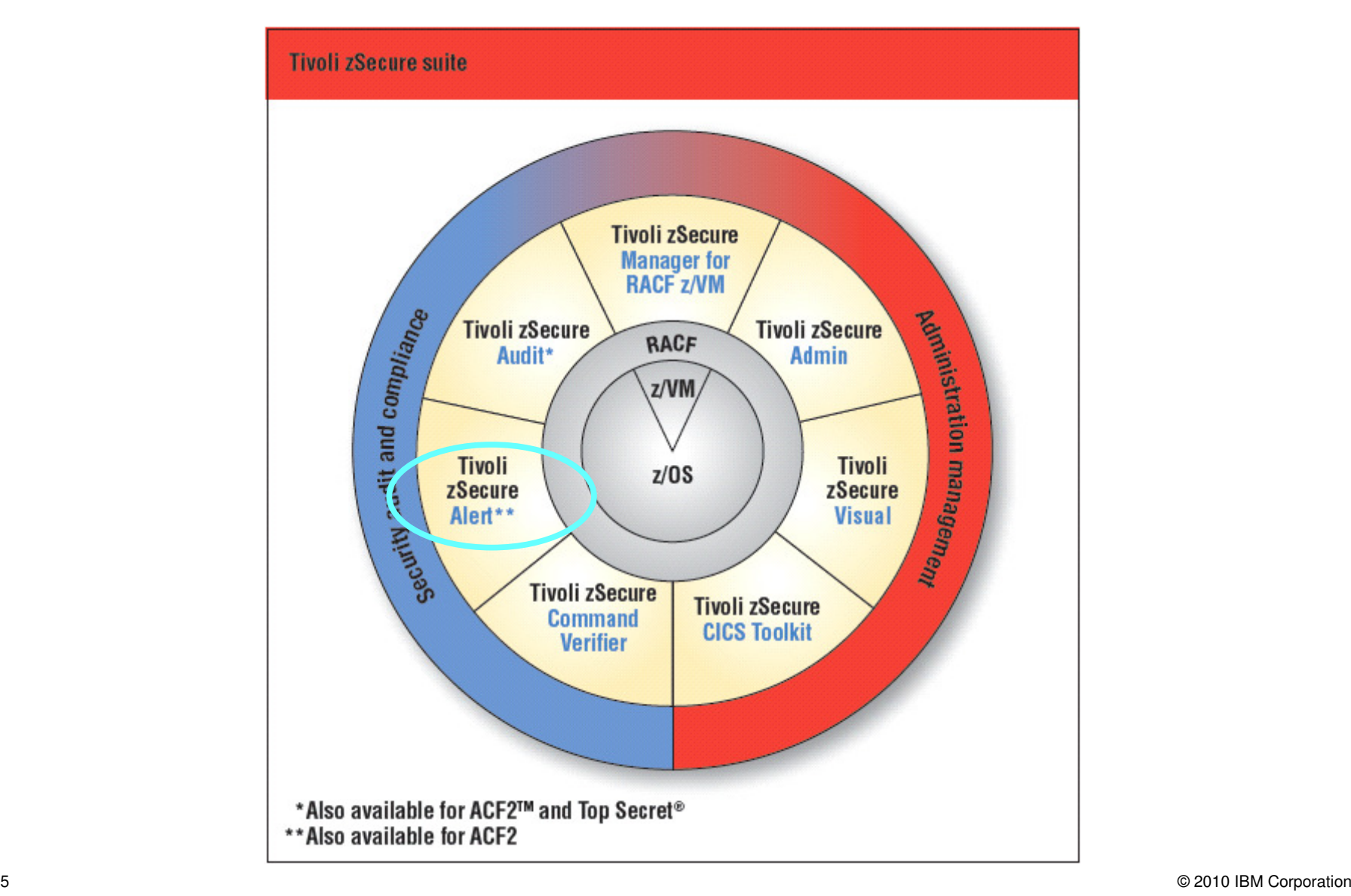

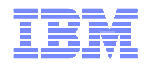

### Extended Monitoring

- п Identify changes in the configuration
	- Even when there is no SMF record or syslog message
- $\blacksquare$  zSecure Alert started task (C2POLICE)
	- Keeps 2 snapshot files
		- Current and base
		- Refresh at user-specified intervals
	- Compares current with base
		- Fields that must match to identify entry
		- Fields where changes matter
		- Examples: SETROPTS class options and SVC Table
	- Alert when change is found

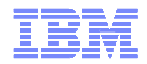

## Extended Monitoring: configuring

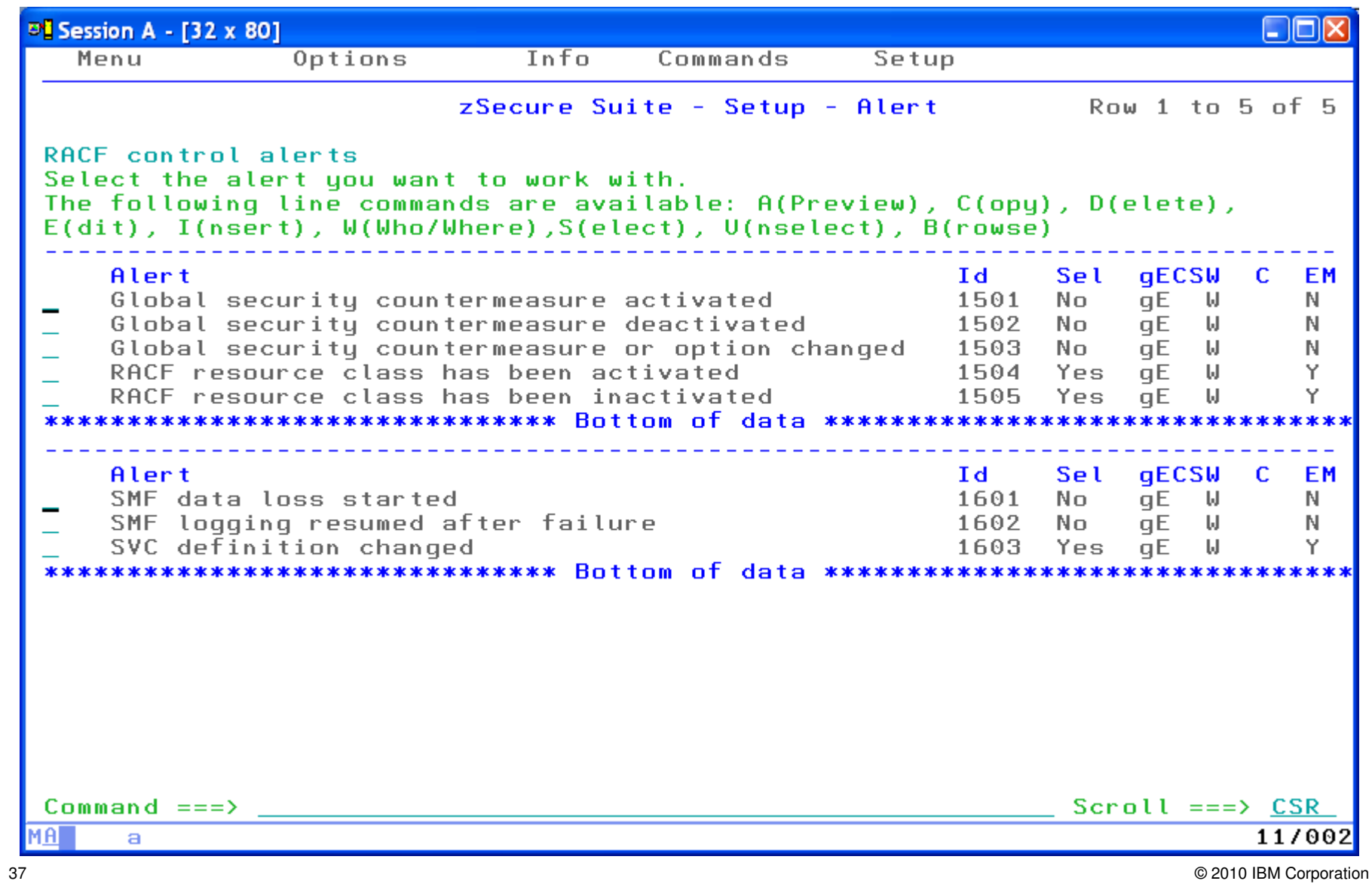

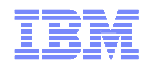

#### z/OS currency

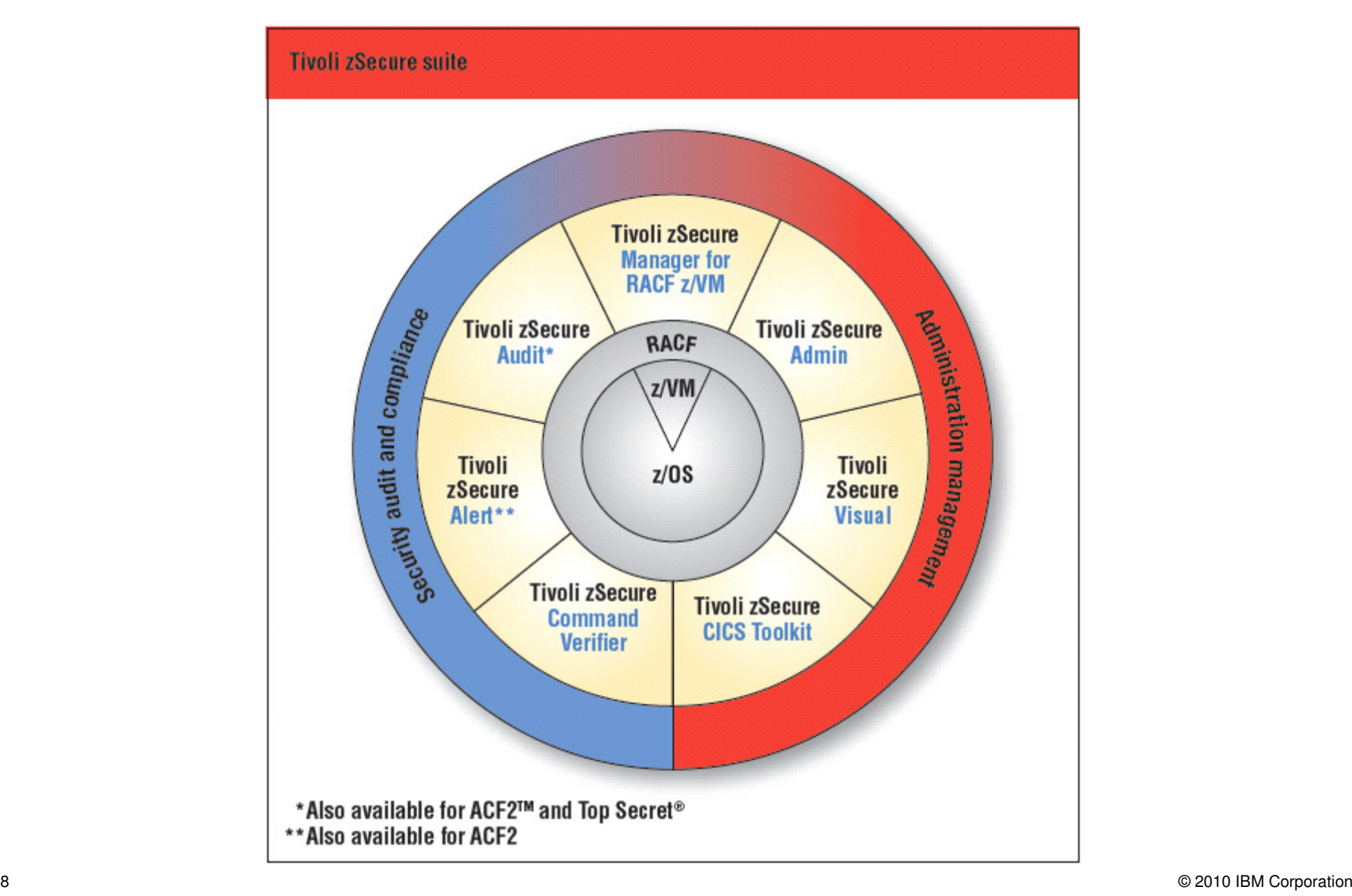

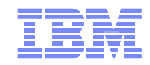

#### z/OS currency support

- $\blacksquare$ Load module signature verification
- $\blacksquare$ Extended member statistics in audit reports (1.10)
- $\blacksquare$ Identity propagation
- $\blacksquare$ RACF fields and classes for ICSF
- $\blacksquare$ Password phrase exploitation (1.8)
- $\blacksquare$ TCPIP configuration (NMI & SMF, record type 119)

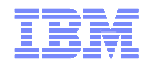

#### z/OS currency support

- $\blacksquare$ PDS(E) member level auditing - SMF 42
- $\blacksquare$  New RACF events - SMF 80
	- Event 86: Load Module Signature Verification
	- event 87: IDID mapping
	- event 88+89: AUTOPROF and QRECOVER
- $\blacksquare$ WAS SMF - 83(5)
- $\blacksquare$ TKLM SMF - 83(6)
- $\blacksquare$ OAM SMF - <sup>85</sup>
- $\blacksquare$ UNIX extended attribute change - SMF 92(15)
- $\blacksquare$ IPSEC - SMF 119 (1.10)

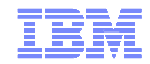

#### z/OS currency support

- $\blacksquare$ Dynamic exits (RMM)
- $\blacksquare$ OAM exit (CBRUXSA)
- $\blacksquare$ IPLPARM (AXR, ZIIPZAAP)
- $\blacksquare$ >64 CPUs per LPAR
- $\blacksquare$ Extended address volumes
- $\blacksquare$ Dynamic TIOT size change

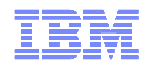

#### ACF2 currency

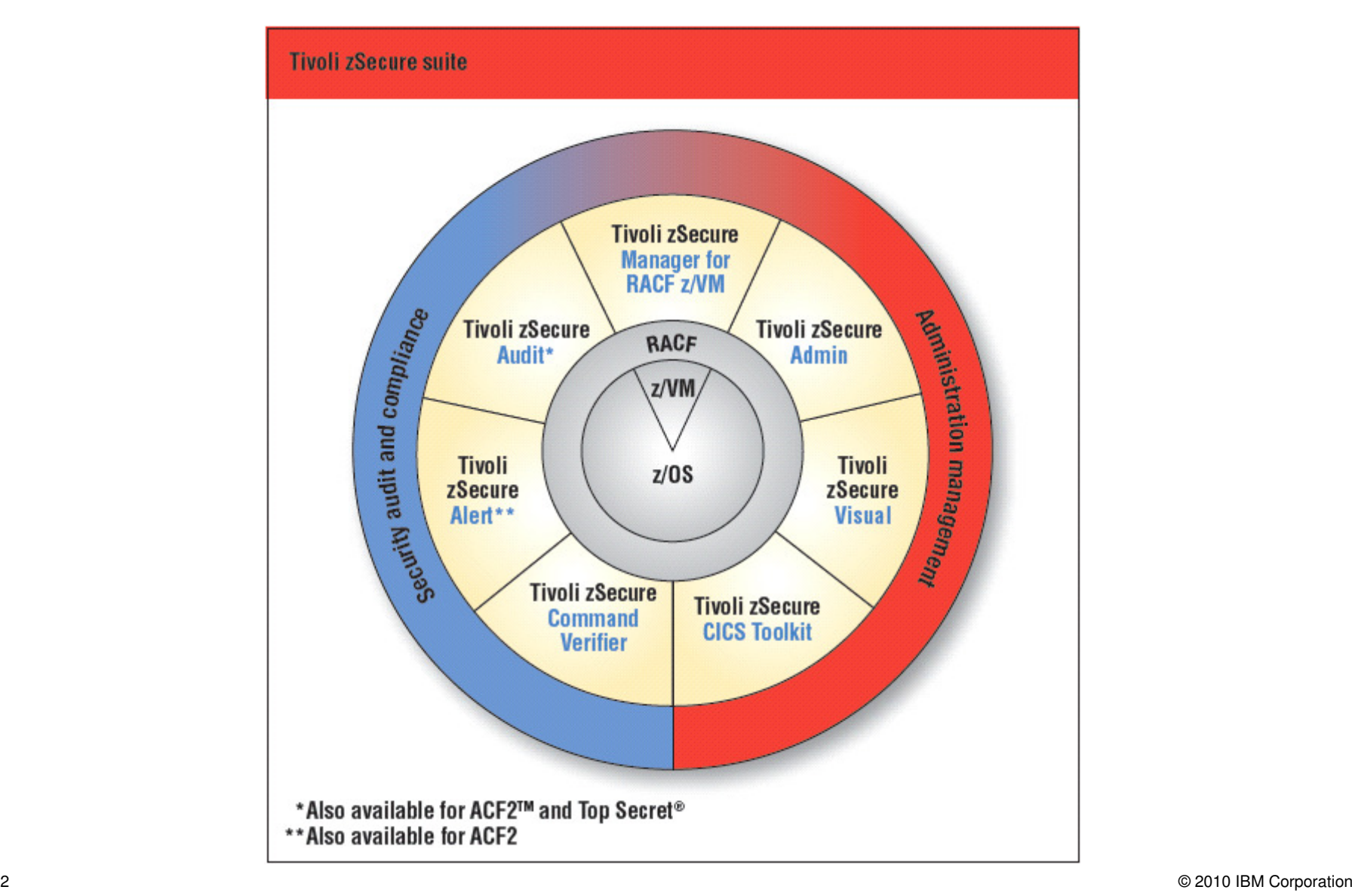

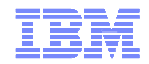

### ACF2 currency support

- $\blacksquare$  ACF2 R12
	- Password phrases
	- Restricted access userids
	- New fields in Global System Options
	- New SMF fields and events
	- Record changes (LID, GSO)

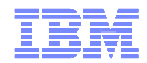

#### **Globalization**

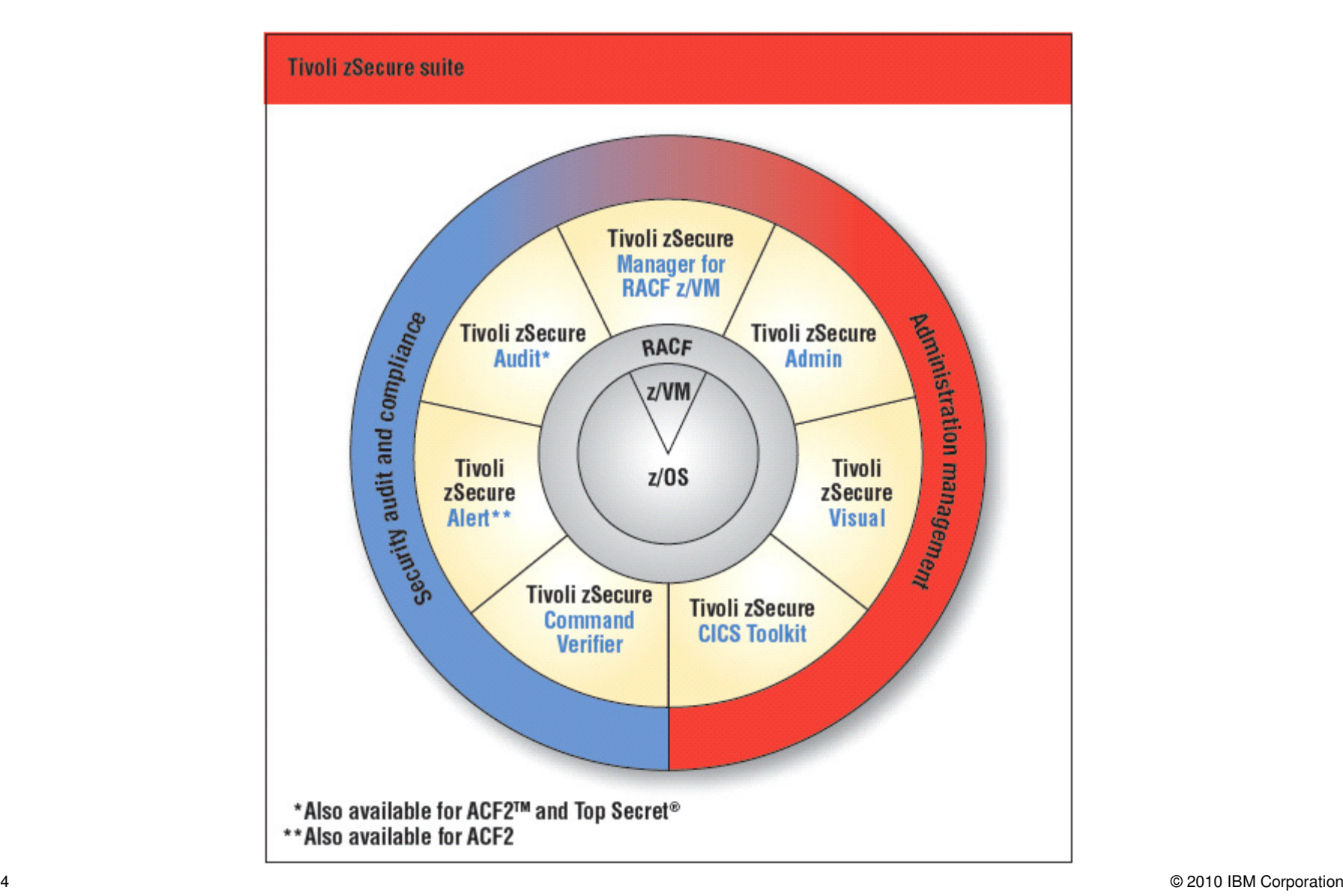

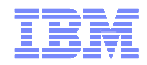

### DBCS support

- $\blacksquare$ FIND command supports partial DBCS strings
- $\blacksquare$ Support DBCS in quoted strings
- $\blacksquare$  WRAP modifier wraps DBCS
	- Overtyping DBCS data is not allowed with WRAP or WORDWRAP
- $\blacksquare$  Reliable switch between SBCS and DBCS
	- SO/SI inserted when fields are wrapped/truncated
- $\blacksquare$ Reports with audit concerns in Japanese
- $\blacksquare$ No mix of English and Japanese in panels
- $\blacksquare$  WORDWRAP understands Japanese hyphenation
	- Kinsoku shori rules
	- Only when column is wide enough

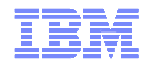

#### CARLa update

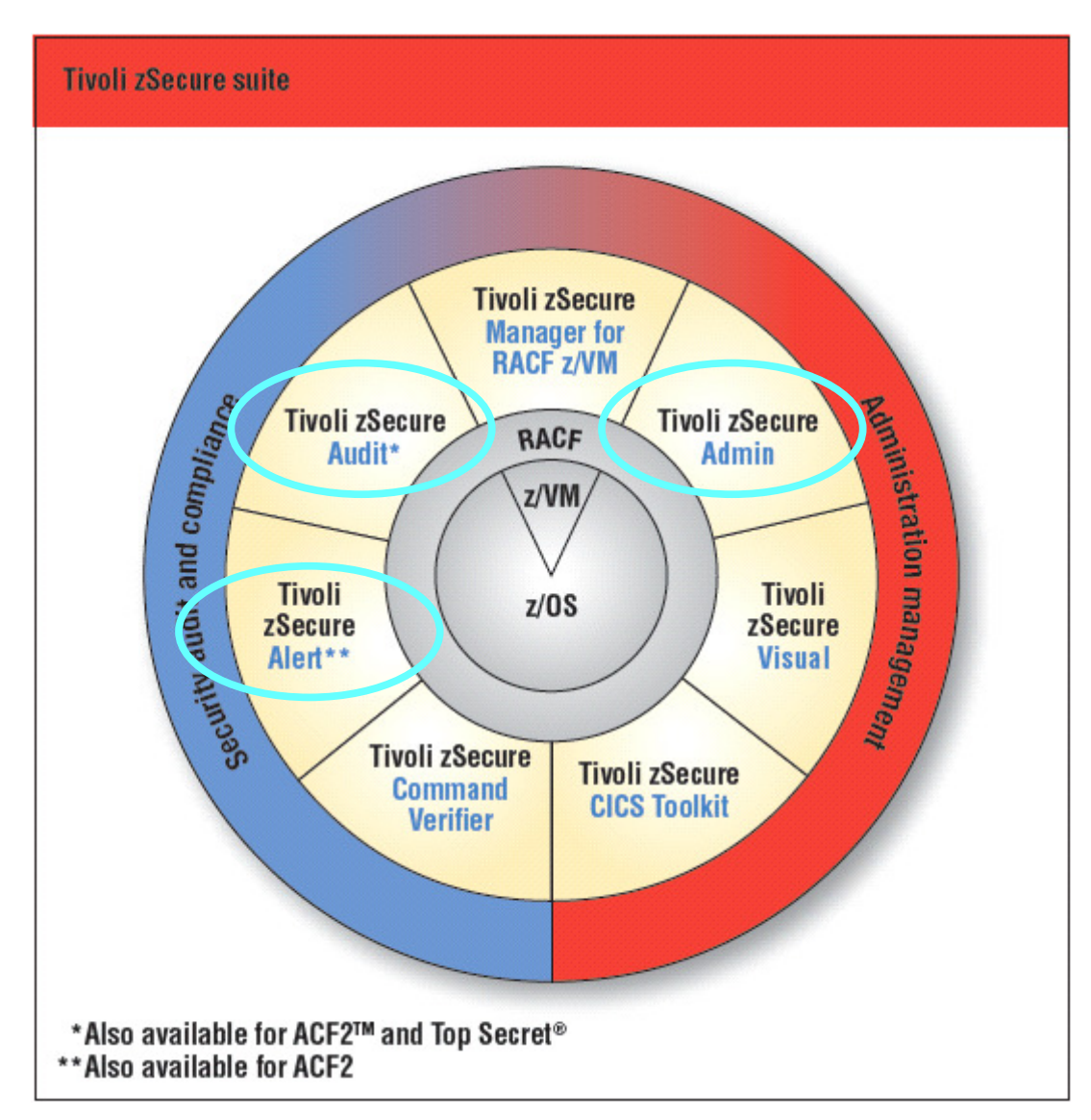

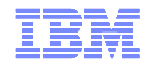

#### Newlist type=SMF fields

- $\blacksquare$  $TYPE=42$ 
	- MEMBER (also 14,15), MEMBER\_OLDNAME, MEMBER\_ALIAS
	- ACTION (INITIALIZE, DELETE, ADD, CHANGE, REPLACE, RENAME, etc)
- $\blacksquare$  TYPE=83
	- Fields from UNIX, long field length–
- $\blacksquare$  $TYPE=110$ 
	- CICS\_TERM, CICS\_TTYPE, ELAPSED, EVENT\_DATETIME, SUBRECORD, SUBRECORDNO, TRANSACTION, VTAMNET\_IS\_REMOTE, VTAMNETID
- $\blacksquare$  SPECIALTYPE=OMEG
	- OMCMD\_NAME, OMCMD\_ALLOWED, OMCMD\_TEXT, OMCMD\_TYPE–

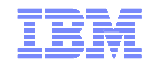

### Newlist type=ACCESS

- $\blacksquare$ Processing of Access Monitor files
- $\blacksquare$ Fields from events and from RACF database
- $\blacksquare$ Used to summarize access monitor files and produce usage reports

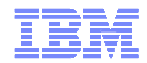

### Newlist type=RACF\_ACCESS

- п One line for each access path to a profile
	- ACL entries and UACC
- $\blacksquare$  Simulated RACLIST
	- Grouping profile(s) memlst merged with transaction(s)
		- Field RACLIST\_MERGE=YES
	- Duplicate members from several profiles
		- Field RACFLIST\_MERGE=NO
- $\blacksquare$  Access counts
	- From access monitor file(s)

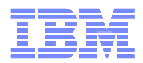

#### Simulate resource: merged members

```
simulate class=tcicstrn resource=(CEDA, CEMT, CEMA)
```

```
newlist type=racf_access title='Merged profiles matching CEMA',emptylist='Nothing matches CEMA'
```
**s class=%cicstrn resource=cema raclist\_merge=yes**

```
sortlist member_class member_key(17),
```

```
class profile(17) proftype id access
```
R A C F A C C E S S A U T H O R I Z A T I O N S

Merged profiles matching CEMA

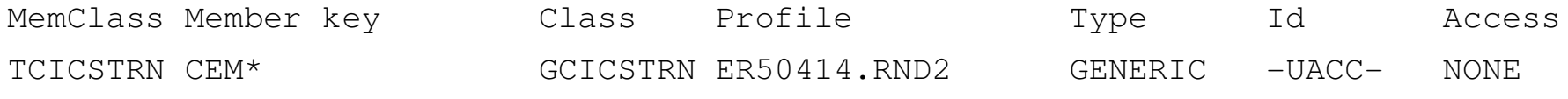

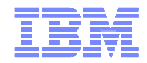

#### Compare snapshots

- $\blacksquare$ Compare records from one or multiple sources
- $\blacksquare$  Identify and show changes in selected fields
	- Give the compare option a newlist type
		- COMPAREOPT TYPE=RACF
	- Specify a label
		- e.g. NAME=PRIV\_CHANGES
	- Identify the key of an observation
		- e.g. BY=(CLASS,PROFILE,SEGMENT)
	- Identify the base to compare against
		- e.g. BASE=(COMPLEX=GOLD)
	- Specify what to compare
		- e.g. COMPARE=(SPECIAL,OPERATION,AUDITOR)

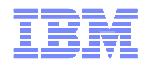

#### Compare snapshots

- $\blacksquare$  Specify what to show
	- > Additions, deletions, changes, changes that are improvements, changes that <br>reduce acquity, differences reduce security, differences
	- e.g. SHOW=DIFF

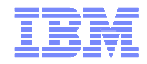

#### Find profiles that were added with privileges

```
alloc type=unload complex=gold dsn=CKR.BACK1DAY.UNLOAD alloc type=racf complex=current active compareopt name=priv_add, type=racf, by=(class,profile,segment), base=(complex=gold), compare=(special,operations,auditor), show=add newlist type=racf compareopt=priv_add select class=user segment=base complex=(gold, current),
(special or operations or auditor) sortlist profile(8) special,operations,auditorP R O F I L E S T H A T W E R E A D D E D
```
53Profile Spc Opr Aud NEWG YES NEWSA YES NEWTH YES

© 2010 IBM Corporation

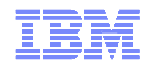

### Availability and Support

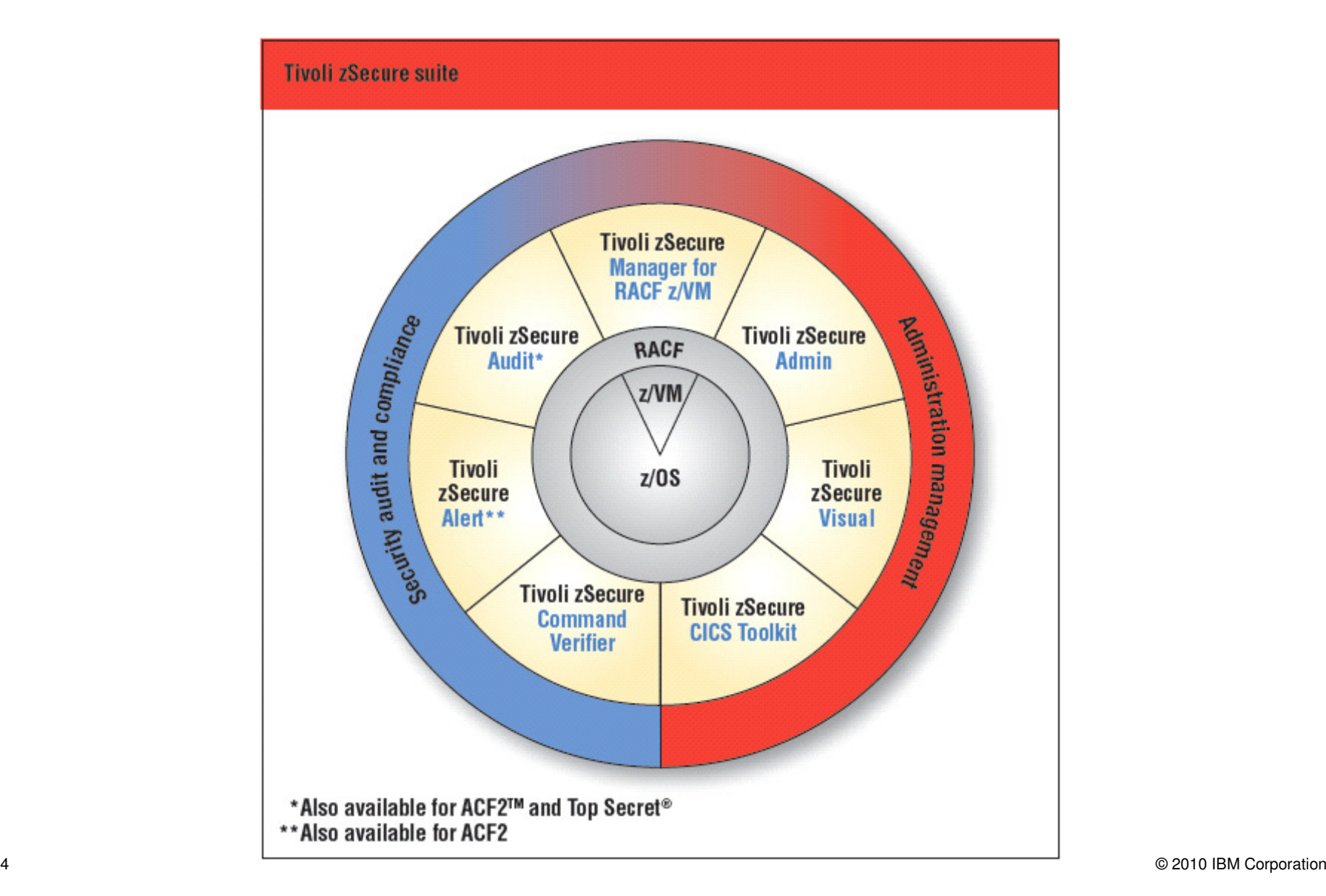

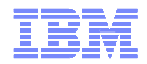

#### Supported platforms

- $\blacksquare$  Supports z/OS 1.11
	- Also runs on (some) older z/OS releases
		- Formal support for z/OS 1.4 and newer
		- zSecure Visual server requires z/OS 1.6 and newer
- $\blacksquare$ CICS TS 2.1 through 4.1
- $\blacksquare$ CA ACF2 and CA TSS release 8 through 12
- $\blacksquare$ DB2 up to release 9.1
- $\blacksquare$  zSecure Visual
	- Tested with Windows XP SP2 and SP3, Vista, Windows 7

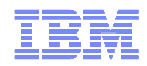

#### Availability

- $\blacksquare$ Announcement November 3, 2009
- $\blacksquare$  GA November 6, 2009
	- Order via Shop z
		- https://www14.software.ibm.com/webapp/ShopzSeries/ShopzSeries.jsp
		- http://www.ibm.com/systems/z/os/zos/buy.html
- $\blacksquare$  zSecure for RACF z/VM
	- Current version 1.8.1
		- PTF for z/VM 5.3 and 5.4 available
- $\blacksquare$ Check for additional PTFs on Shop z

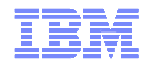

#### **Documentation**

- $\blacksquare$  Manuals in PDF and HTML format
	- See Tivoli zSecure Information Center
	- No more BookManager
- $\blacksquare$ zSecure Visual help converted to Eclipse help plugin
- $\blacksquare$ RACF Offline integrated into Admin+Audit manual
- ▉ Installation and Deployment guide
	- Access Monitor and RACF Offline setup added
	- Installation options and steps clarified
- $\blacksquare$  Quick Reference Guide updated
	- CA TSS fields indicated
	- Available online

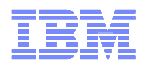

#### Get involved

- $\blacksquare$ A large percentage of new functions and features are driven by customer requirements
- $\blacksquare$ We welcome your suggestions for improvements
	- submit them through **www.ibm.com**
- **Join the zSecure Advisory Council to have your say on new release content**  $\blacksquare$ 
	- send an e-mail to **glinda@us.ibm.com**
- $\blacksquare$  Want to share ideas, best practices, CARLa programs or how do I questions?
	- Join the zSecure forum at:**http://www.ibm.com/developerworks/forums/forum.jspa?forumID=1255**

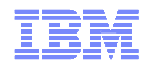

#### Useful resources

**zSecure Homepage:** http://www-01.ibm.com/software/tivoli/products/zsecure/

**zSecure 1.11 information center:**

http://publib.boulder.ibm.com/infocenter/tivihelp/v2r1/topic/com.ibm.zsecure.doc/welcome.html

**zSecure release note information**:

 http://publib.boulder.ibm.com/infocenter/tivihelp/v2r1/topic/com.ibm.zsecure.doc/releaseinfo/releaseinformation.html

**zSecure forum:** http://www.ibm.com/developerworks/forums/forum.jspa?forumID=1255

**zSecure Redbook:** http://www.redbooks.ibm.com/abstracts/sg247633.html?Open

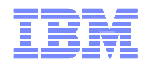

#### **Education**

- $\blacksquare$  Current education offerings for zSecure include:-
	- Basic Administration and Reporting (3 days)
	- RACF Management Workshop (2 days)
	- RACF and SMF Auditing (2 days)
	- z/OS UNIX System Services (USS) Security Overview (1 day)
	- CARLa Auditing and Reporting Language (3 days)
		- Classes can be run onsite or offsite
- $\blacksquare$  For more details, please visit:-
	- http://www-01.ibm.com/software/tivoli/education/edu\_prd.html

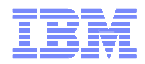

#### Questions?

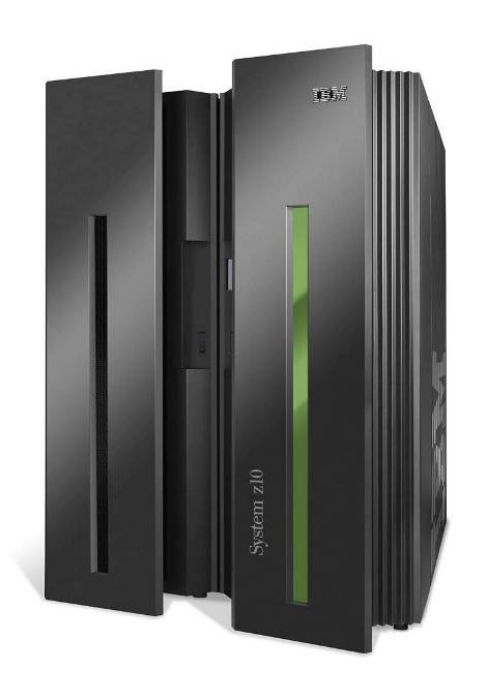

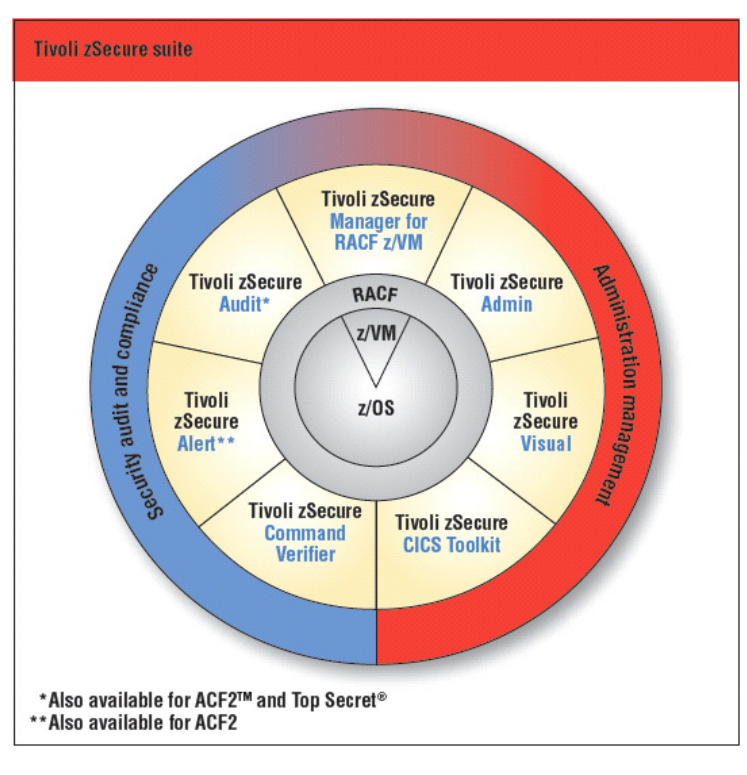

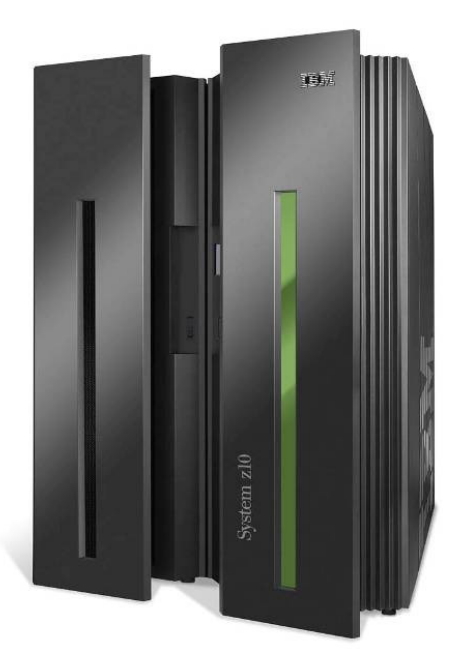